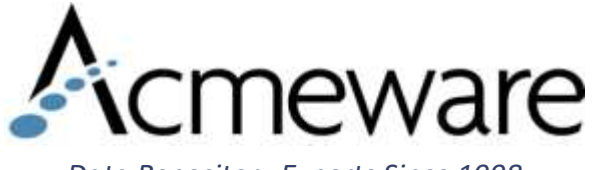

*Data Repository Experts Since 1998*

### Soup to Nuts – Data Repository 102

2018 MUSE International

Presenter: Jamie Gerardo

Copyright 2020 – Acmeware, Inc.

## Today's Agenda

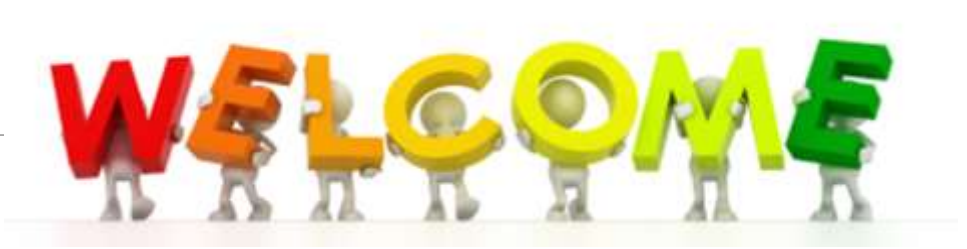

- •Finding Data
- •Report Development Standards
- •Writing Efficient Code
- •T-SQL Tips
- •Report Development

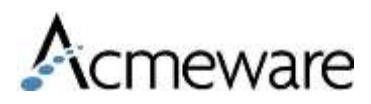

### Finding Data

- If you know the NPR structure then finding data will be much easier
- In general you can think of a Detail Segment as a table

### **Tools**

- 1. Meditech Website
- 2. SysDrTables/SysDrColumns
- 3. Shift F9 and Shift F8 for Magic
- 4. DR Application Menu

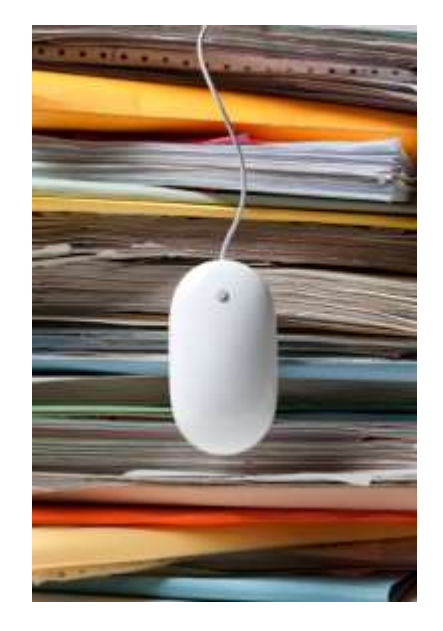

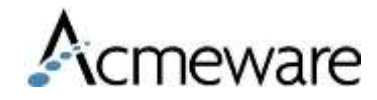

### Meditech DR Home Page

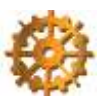

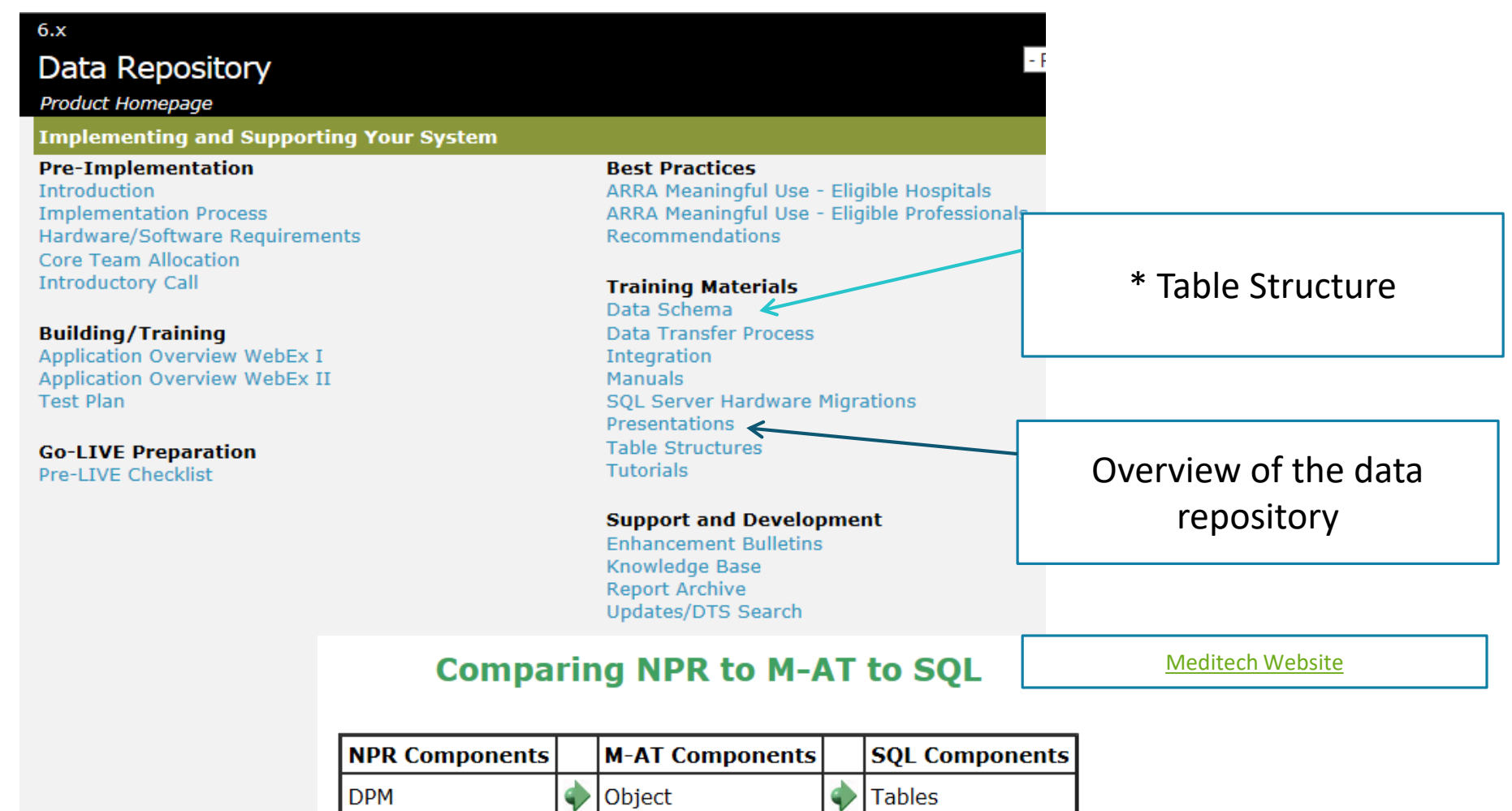

Copyright 2020 – Acmeware, Inc.

Ф

Ф

Record

Field

Segment

Element

Ф

d

Table

Column

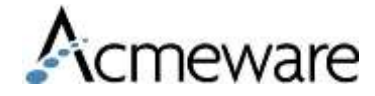

# Meditech – Data Model

### **Applications**

**Case Mix Abstracting Module ADMISSIONS MODULE ACCOUNTS PAYABLE Ambulatory Patient Record Authorization & Referral** Management **BILLING/ACCOUNTS RECEIVABLE ASCA** Care Manager Data Repository **Emergency Department** Management **FIXED ASSETS GENERAL LEDGER House Descover** 

**Application: ADM** 

**System** 

eware

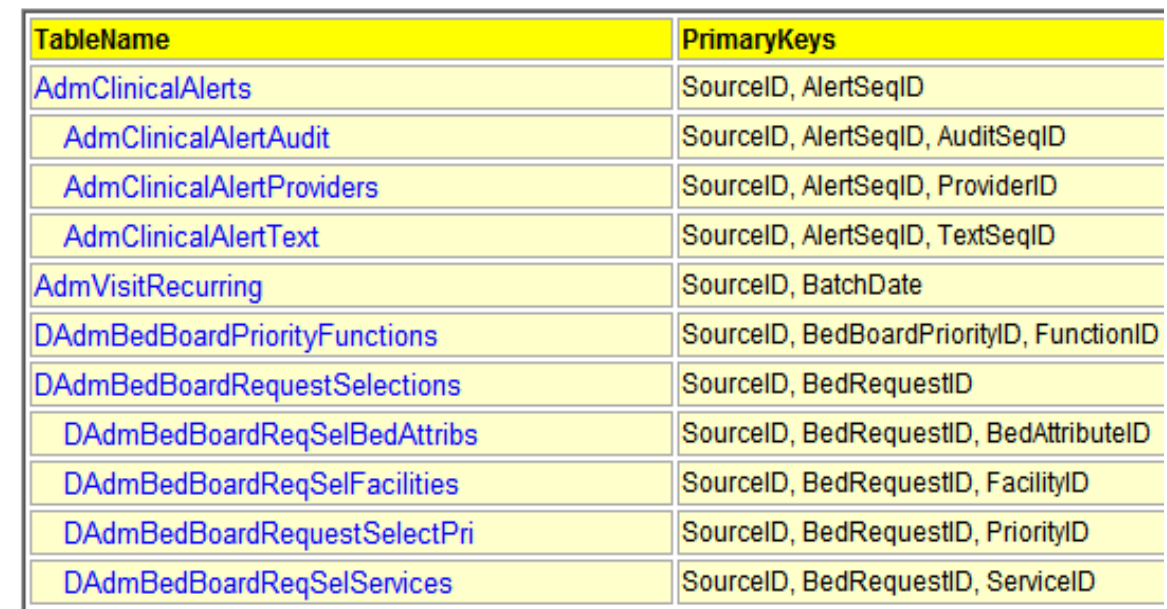

- 1. Shows the equivalent NPR Parent/Child relationships
- 2. Interactive Primary Keys that displays other tables with foreign keys

Copyright 2020 – Acmeware, Inc.

## Meditech 6.0 – Data Model

#### **Application: OM**

**System** 

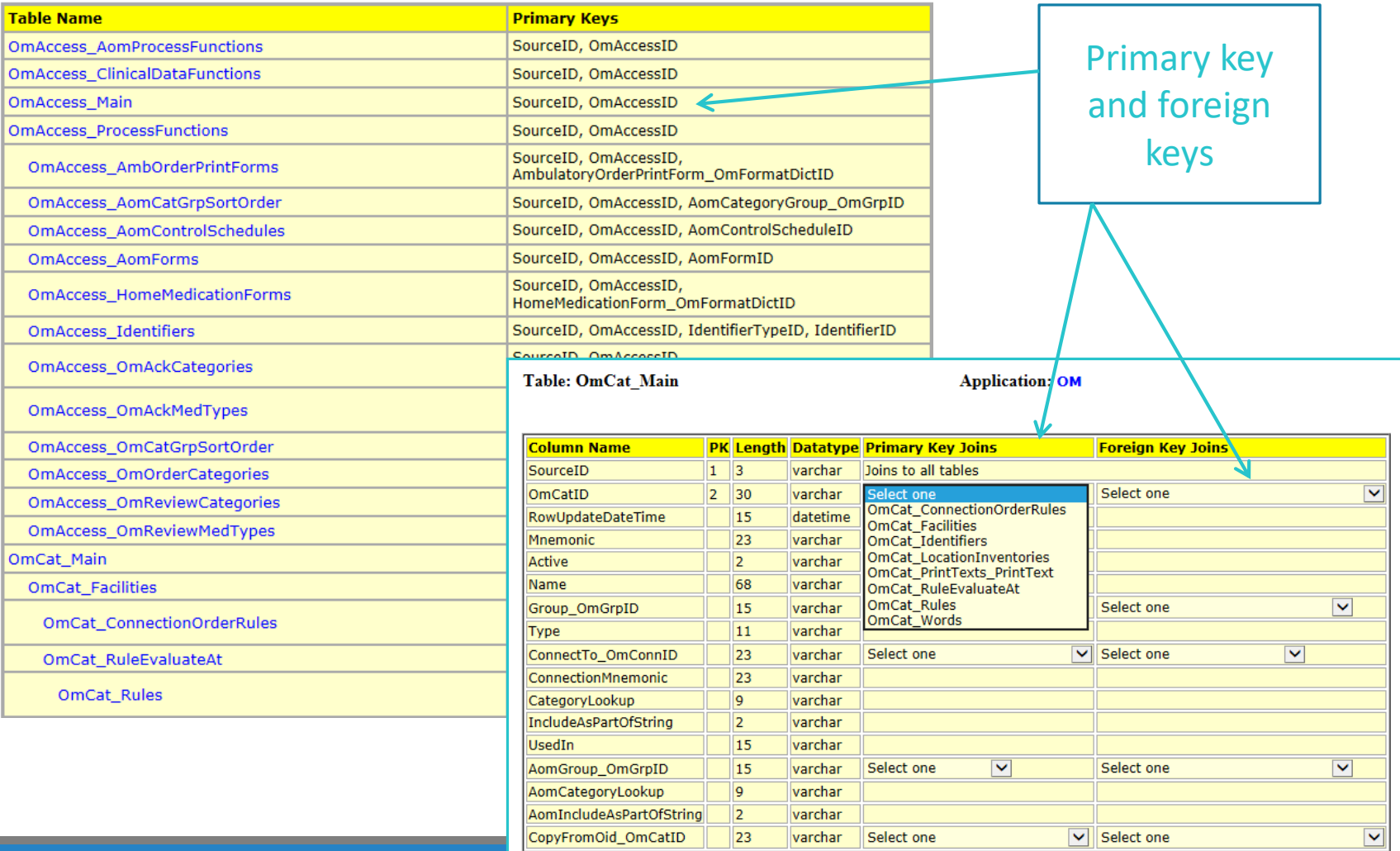

Copyright 2020 – Acmeware, Inc.

vare

### Table Information in livedb and livefdb

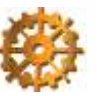

### livedb

-- A general search by DR Field Name -- '%Comment%' is a wildcard search for any field with Comment -- You can modify the name as needed for your search

---------------------------------------------------------------------------

---------------------------------------------------------------------------

SELECT T.Name, C.\* FROM livedb.dbo.SysDrColumns C INNER JOIN livedb.dbo.SysDrTables T ON C.TableID = T.TableID WHERE C.Name like '%Comment%' ORDER BY 1

------------------------------------------- -- A search by specific NPR field -------------------------------------------

SELECT T.Name, C.\* FROM livedb.dbo.SysDrColumns C INNER JOIN livedb.dbo.SysDrTables T ON C.TableID = T.TableID WHERE C.NprElement = 'BAR.PAT.account' order by 1

### livefdb

- -- A general search by DR Field Name
- -- '%Comment%' is a wildcard search for any field with Comment
- -- You can modify the name as needed for your search

---------------------------------------------------------------------------

---------------------------------------------------------------------------

SELECT DT\_M.TableName, DT\_C.\* FROM livefdb.dbo.DrTable\_Main DT\_M INNER JOIN livefdb.dbo.DrTable\_Columns DT\_C ON DT\_M.SourceID = DT\_C.SourceID AND DT\_M.DrTableID = DT\_C.DrTableID WHERE DT\_C.ColumnName like '%Comment%' ORDER BY 1

------------------------------------------- -- A search by specific NPR field -------------------------------------------

SELECT DT\_M.TableName, DT\_C.\* FROM livefdb.dbo.DrTable\_Main DT\_M INNER JOIN livefdb.dbo.DrTable\_Columns DT\_C ON DT\_M.SourceID = DT\_C.SourceID AND DT\_M.DrTableID = DT\_C.DrTableID WHERE DT\_C.ColumnObjectClass = 'OmOrd' ORDER BY 1cmeware

## Examples

### Shows table name, column, data type along with the DPM, NprSegment and NprElement

SELECT T.Name, C.\* FROM livedb.dbo.SysDrColumns C INNER JOIN livedb.dbo.SysDrTables T ON C.TableID = T.TableID WHERE C.Name like '%Comment%' order by 1

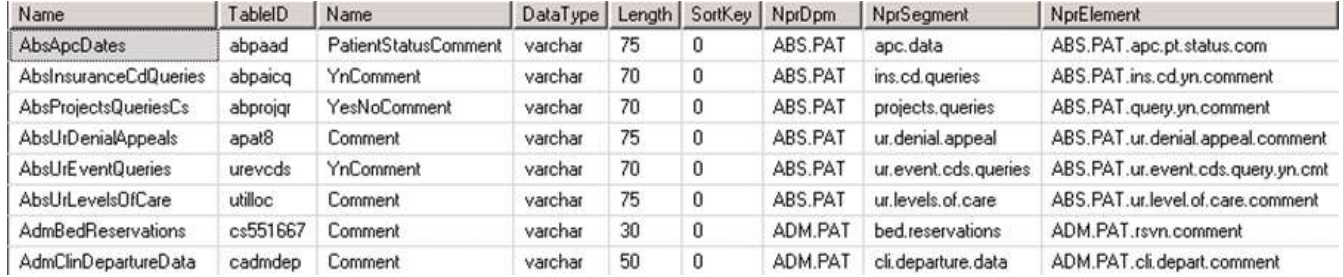

SELECT DT\_M.TableName, DT\_C.\* FROM livefoc.dbo.DrTable\_Main DT\_M INNER JOIN livefoc.dbo.DrTable\_Columns DT\_C ON DT\_M.SourceID = DT\_C.SourceID AND DT\_M.DrTableID = DT\_C.DrTableID WHERE DT\_C.ColumnName like '%Comment%' ORDER BY 1

### Shows table name, column, data type, length along with ObjectClass, Column Record and Column Field

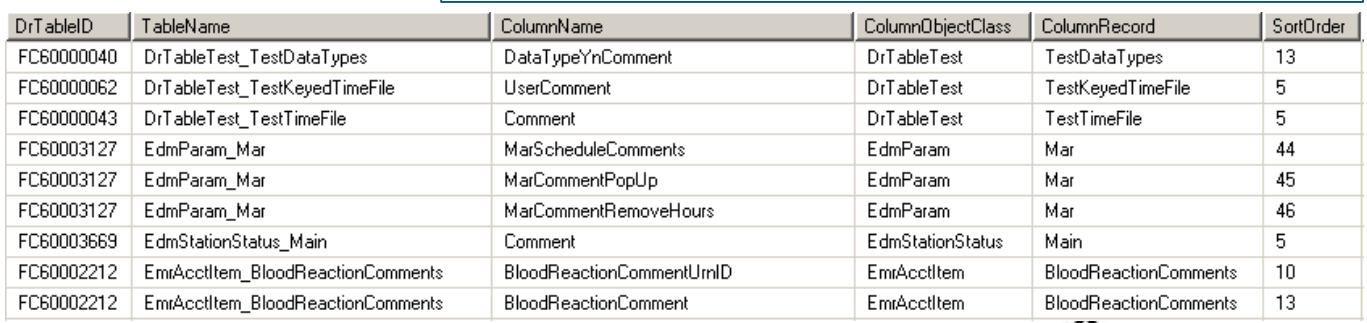

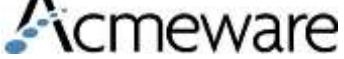

# Shift F9 and Shift F8 for Magic

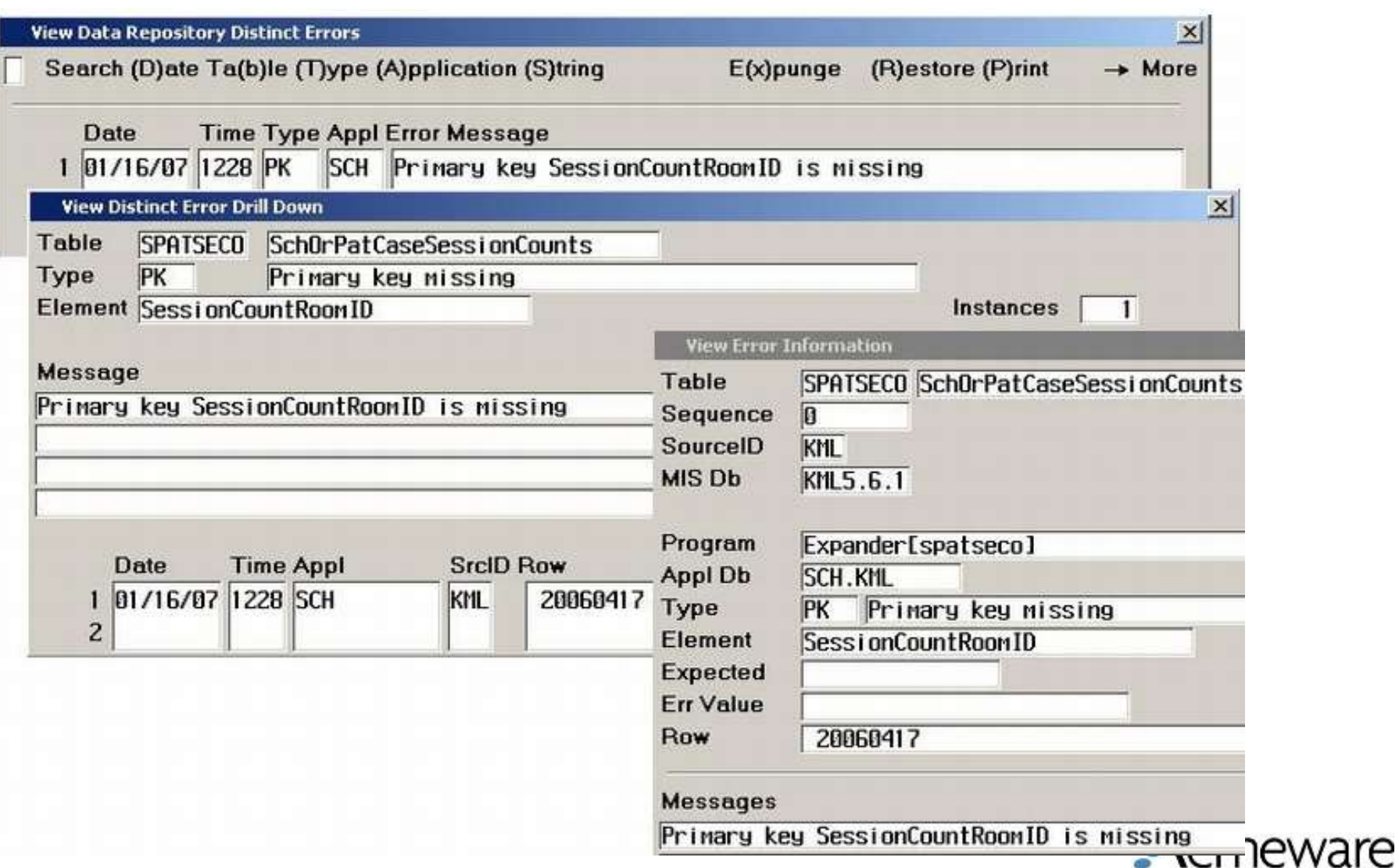

Copyright 2020 – Acmeware, Inc.

### Identifying Data Fields in the 6.0 DR

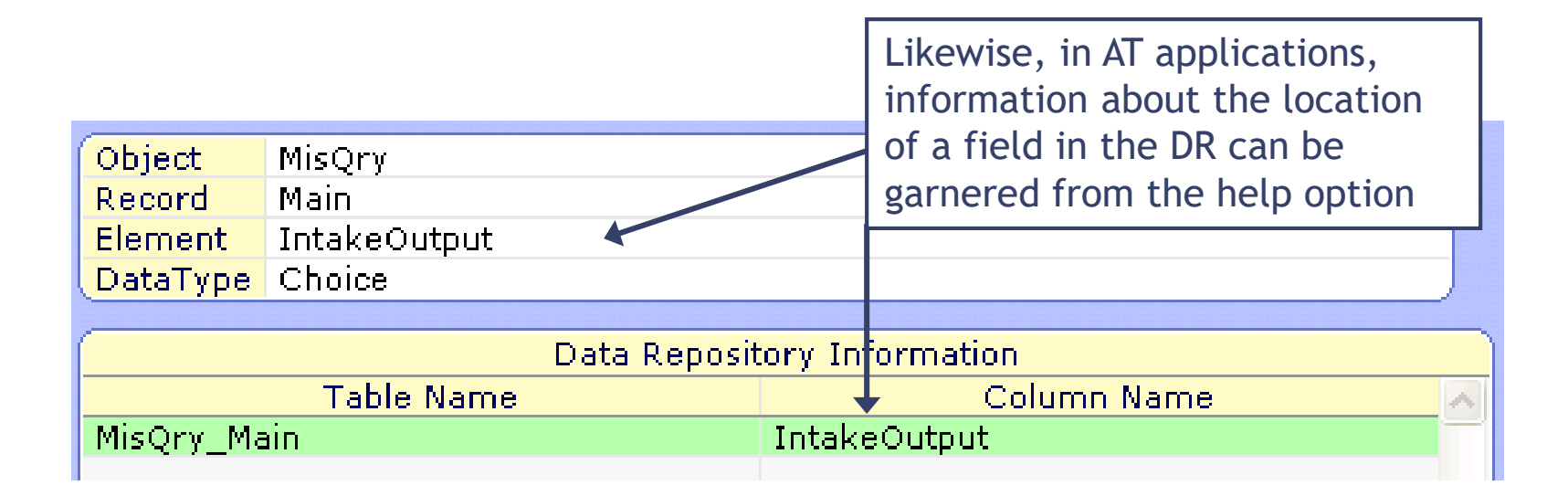

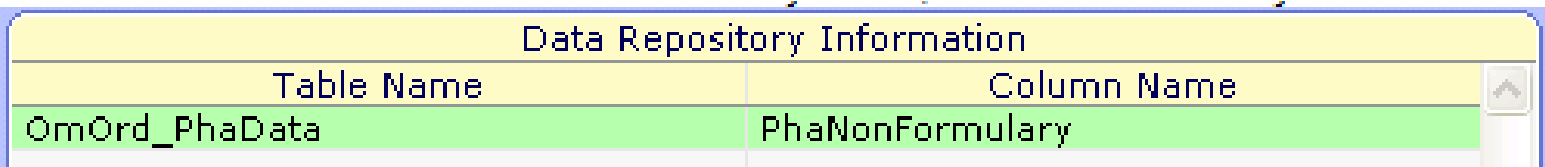

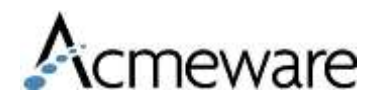

### Table and Field Inquiry on the DR Application Menu

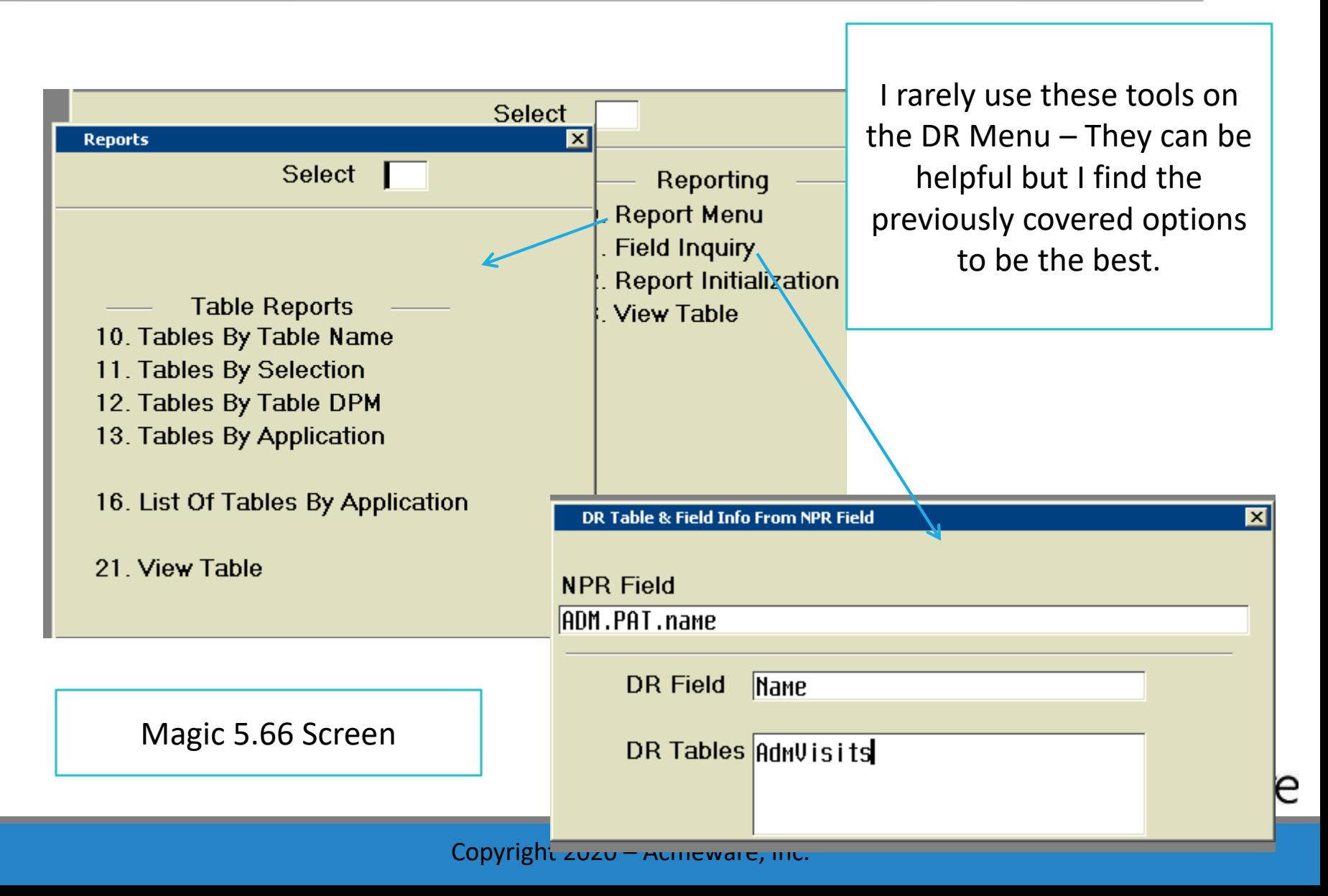

### Report/SQL Development Standards

- •Stored procedures
- •Data and Database Organization
- •Documentation

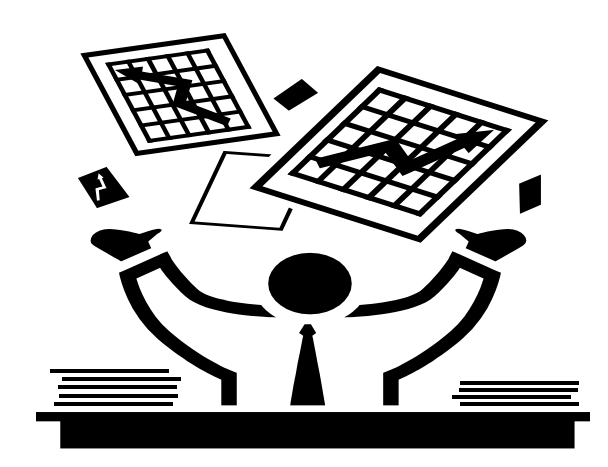

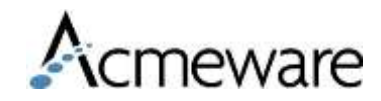

Copyright 2020 – Acmeware, Inc.

# Organization - Database

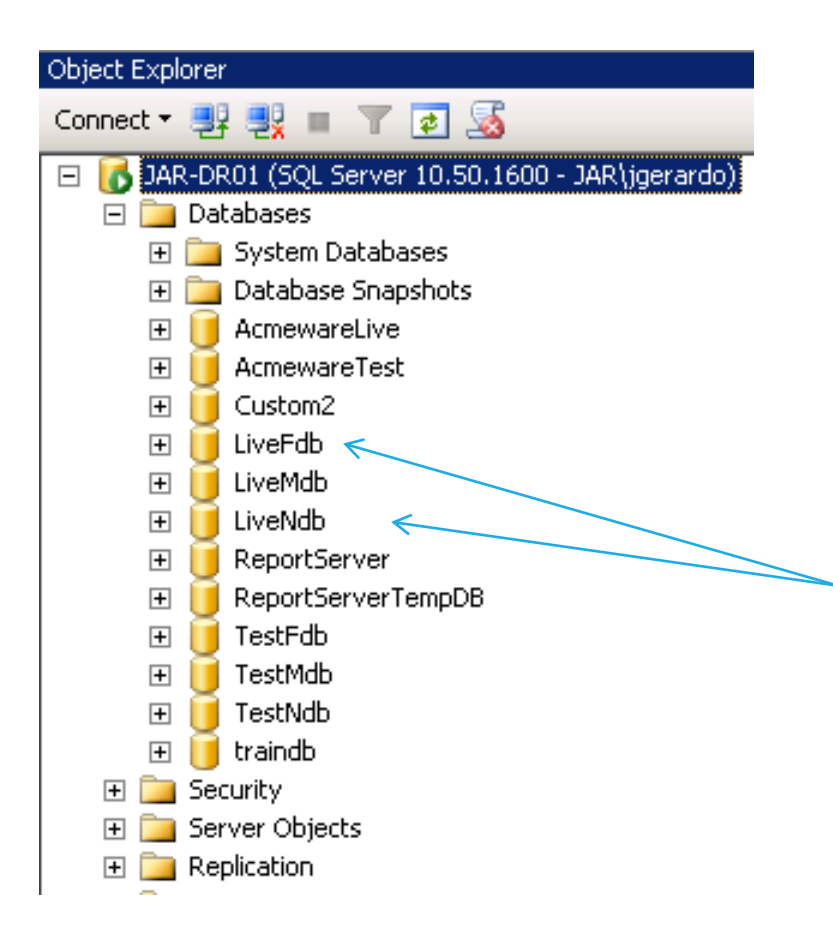

- 1. Don't save stored procedures and/or tables in live databases.
- 2. Create a database to keep your stored procedures, views and tables.
	- Recovery Mode is set to simple
	- You can set up the database files similar to livendb
- 3. You will want to include the database you create in your backup plan.

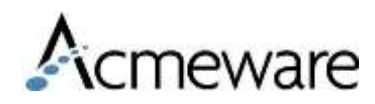

### What is a stored procedure?

### **A stored procedure is a saved set of code on the SQL Server that allows you to run:**

AcmewareTest  $\Box$ EXEC spBarAccountsByAccountType Database Diagrams 曱 **Tables** 匣 Views **Rather than……** Synonyms **Programmability** SELECT **Stored Procedures**  $\Box$ System Stored Procedures BVFD.AccountType,  $\boxed{2}$  dbo. GetTableSpace  $\overline{+}$ BV.PostalCode, dbo.spAdmFirstMiddleLastExample  $\overline{+}$ E. BV.AccountNumber dbo.spBarCpts 田 團 dbo.spBarDenials dbo.spBarLocationProviderSummary 田 国 FROM livedb.dbo.BarVisits BV dbo.spErVolumeByDate 田 dbo.spErVolumeByDateList  $\overline{+}$ INNER JOIN livedb.dbo.BarVisitFinancialData E 團 dbo.spErVolumeByDay  $\mathbf{F}$ dbo.spErVolumes 田 ON BV.SourceID = BVFD.SourceID dbo.spErVolumesByDateTable 田 **B.** AND BV.BillingID = BVFD.BillingID

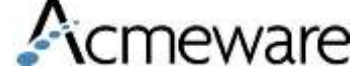

# Organize your Stored Procedures

- Name your stored procedures so that you can easily locate them.
	- Ex: spErDepartVolumesByHour
	- Ex: spAdmRevisitsTable
- Re-name stored procs no longer in use.
	- Ex: x spErDepartVolumesByHour
- Use Header information to describe a stored procedure's use.
- Only save useable code as a stored procedure.
- Save test code and research code as a text file or label appropriately.

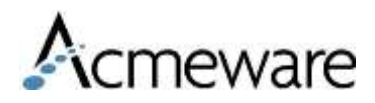

# Stored Procedures

To save a stored procedure you CREATE PROCEDURE. This saves the stored procedure on the server/database you've selected

CREATE PROC [dbo] . [spErVolumes] (@Begin datetime, @End datetime)

### AS

```
SELECT *
FROM tbErVolumeResults
WHERE Day Date between @Begin and CONVERT(DA E
ORDER BY 1, 2
```
Once created – you can Modify and View **Dependencies** 

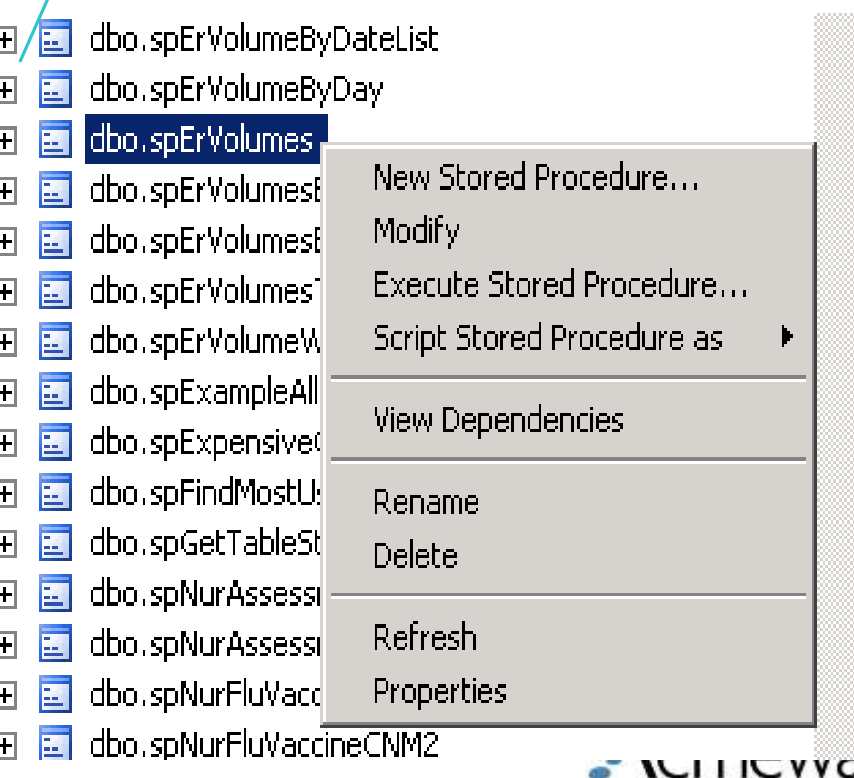

.re

## Saving code as a text file

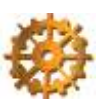

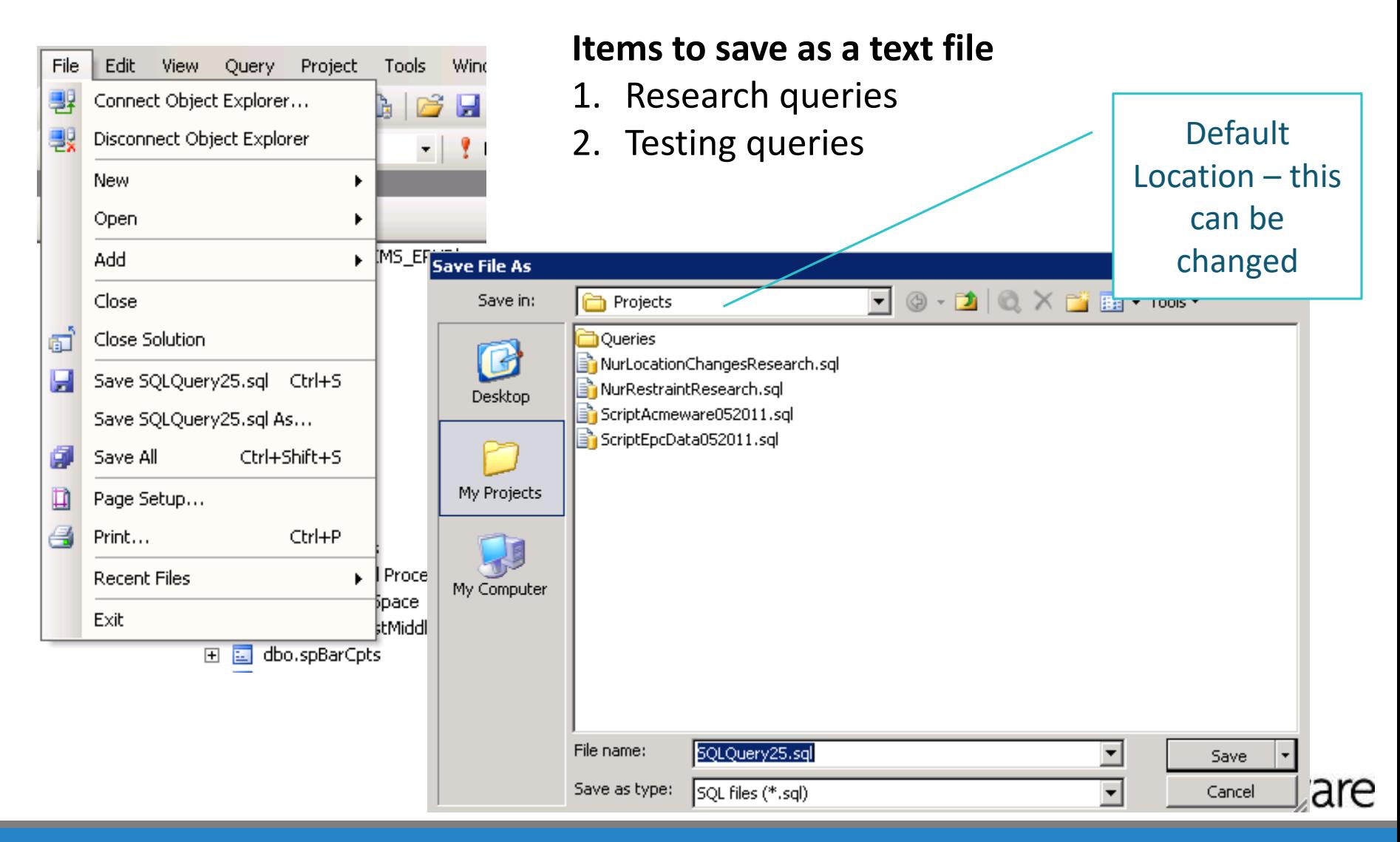

Copyright 2020 – Acmeware, Inc.

### Documentation

- •Documenting through out your code!
- •Document on any piece of code that is the least bit out of the ordinary. Not only what by why.
- •Notate in each step of your code what you are doing.

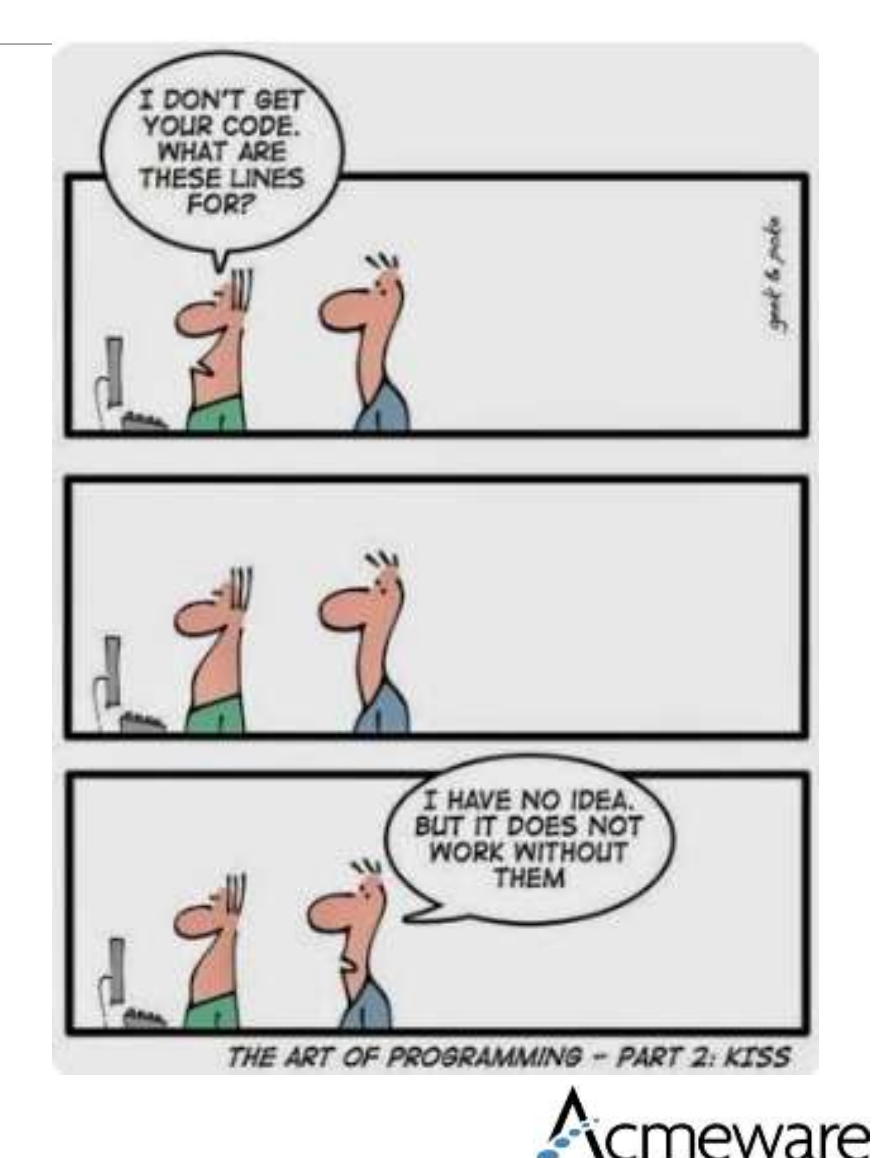

Copyright 2020 – Acmeware, Inc.

### Stored Procedure – Example Header

```
*****************
             Created by Acmeware, Inc., All Rights Reserved
             Title: spMU ED 1
             Version: 1.\overline{0}Author: Jamie Gerardo
             Description: This stored procedure generates ARRA HITSP Quality Measure output for the ED-1
             Testing Code: EXEC [spMU ED 1] '02/1/2012', '04/30/2012 23:59:59'
              Revision History:
                 4/12/11 - Created stored procedure
                 5/10/11 - Review all ed depart dates
                 5/20/11 - Add nursing queries for depart date time
                 6/25/11 - Fix duplicates
              Ouestions:
             1. Which ED depart date is the most accurate
              2. What date to use if null
```
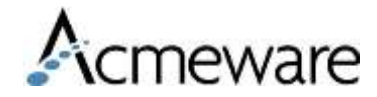

### Example code documentation

```
-- Getting all days between Admit and DischargeDateTime
-- Using this method to include Discharge Date Location as another row easily
-- a row per inpatient day
-- First we are getting only patients with the Diabetes diag and then looping
-- through to populate Table A with a date for each day the patient is in hosp
IF OBJECT ID ('tempdb.dbo.#Patients') IS NOT NULL
DROP TABLE #Patients
SELECT PD. *
INTO #Patients -- select * from #Patients ORDER BY 2,7
-- SELECT VisitID, COUNT(*) FROM #Patients GROUP BY VisitID HAVING COUNT(*) > 1
FROM #PatDiag PD
WHERE (PD. PrimaryDiag IS NOT NULL
OR PD. SecondaryDiag IS NOT NULL)
AND PD.DiagnosisSegID = (SELECT \text{ MIN}(PDI.Di)agnosisSegID)
                       FROM #PatDiag PD1
                       WHERE PD. SourceID = PD1. SourceID
                       AND PD. Visit ID = PDI.VisitIDIF OBJECT ID ('tempdb.dbo.#TableA') IS NOT NULL
DROP TABLE #TableA
```
Select VisitID, AdmitDateTime, DischargeDateTime, AdmitDateTime as TheDay Into #TableA -- select \* from #TableA order by VisitID, TheDay From #Patients

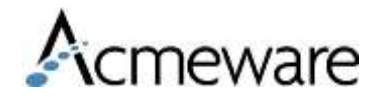

Copyright 2020 – Acmeware, Inc.

### Creating Efficiencies

- •Indexing and Primary Keys •Execution Plan
- •Joining on Primary Keys
- •Filters
- •Where Exists
- •Functions

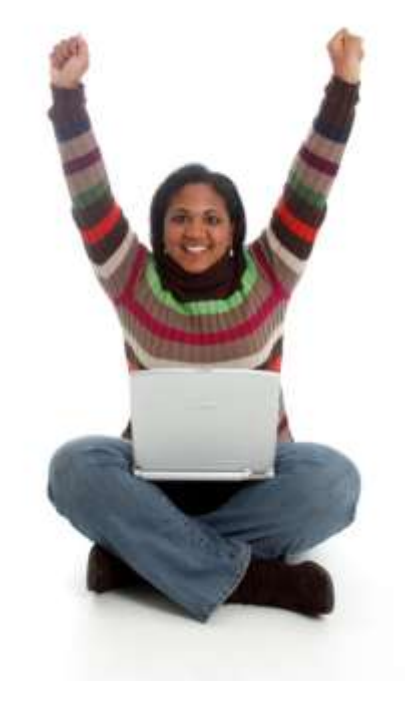

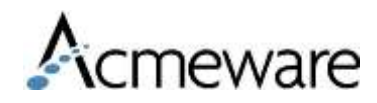

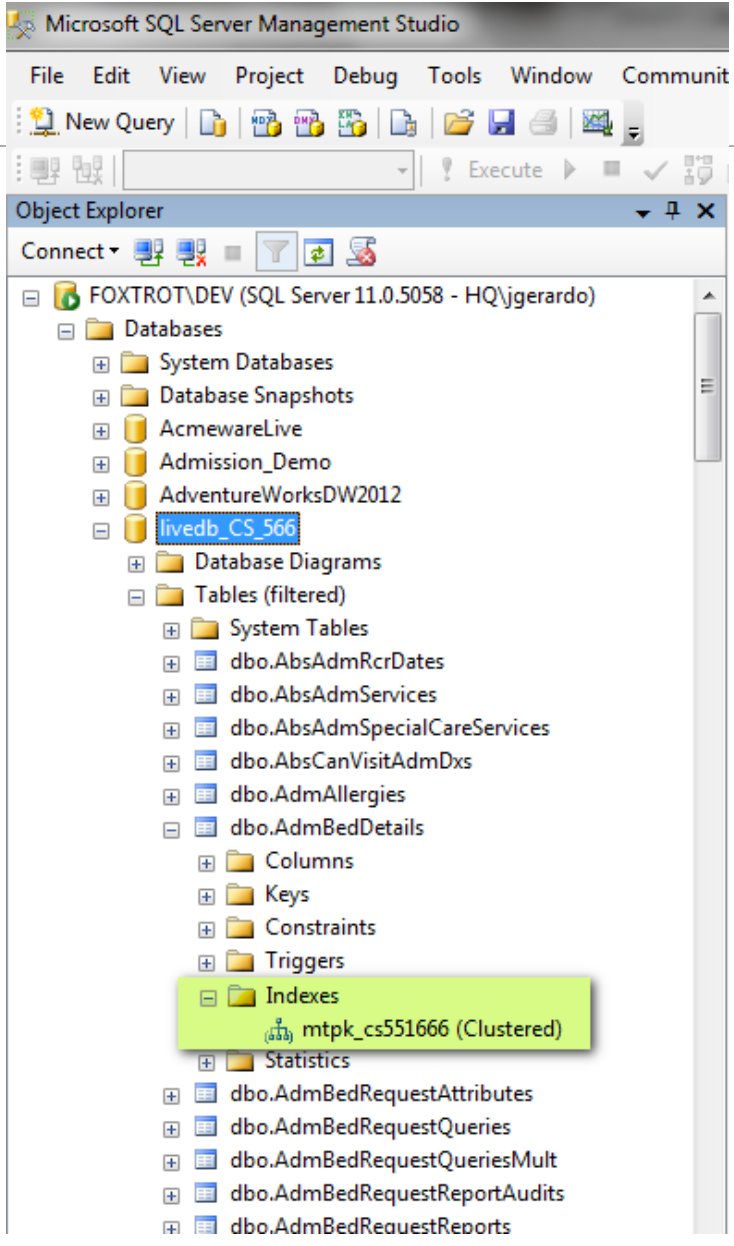

### Table Structure

- Each MEDITECH table is implemented with one Index – the tables clustered index.
- Additional indexes can be built to increase query efficiency. (and should be)

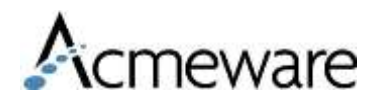

# Table Indexing

- Clustered
	- Every MEDITECH table has a clustered index, which is the physical order of the table by **primary key(s).** Never modify or delete
	- There is only 1 per table
- Non-Clustered
	- A non-clustered index creates a separate 'internal' table that stores only the selected key values of the table in order. Each 'record' in this index contains the key value from one record in the table along with a pointer to either the data record itself or to a value in the clustered index.

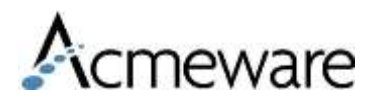

# What are primary keys?

- Fields (columns) in a table that are special.
- The primary key values make a record unique to the table.
- Every MEDITECH table will have at least two primary keys per table. SourceID is always the first key.

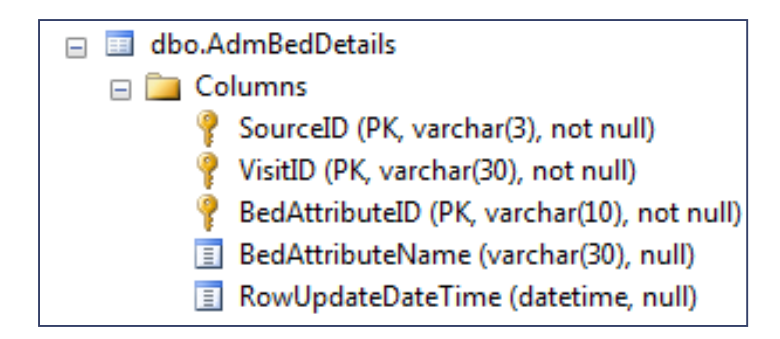

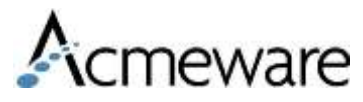

# Common Table indexes

- BarChargeTransactions
	- Ix ServiceDateTime
	- Ix TransactionProcedureID
	- Ix\_ProcedureChargeDept
- **BarVisits** 
	- Ix VisitID
	- Ix AdmitDateTime
	- Ix ServiceDateTime
- AdmVisits
	- Ix ServiceDateTime
	- Ix\_Status
- BarCollectionTransactions
	- Ix\_ReceiptDateTime
	- Ix InsuranceID
- AdmittingData
	- Ix AdmitDateTime
- AbstractData
	- Ix VisitID
- DMisUserStatisticsDetail
	- Ix\_AccountNumber (Field4)
	- Ix UnitNumber (Field3)

### livedb livefdb

- RegAcctQuery\_Results
	- **EX** DateTime
	- ix InstanceID
	- ix\_Query\_MisQryID
- RegAcct\_Main
	- **■** ix ArrivalDateTime
	- ix\_ServiceDateTime
	- ix AdmitDateTime
- OmOrd\_Main
	- **E** ix SourceID VisitID
	- **■** ix OrderDateTime

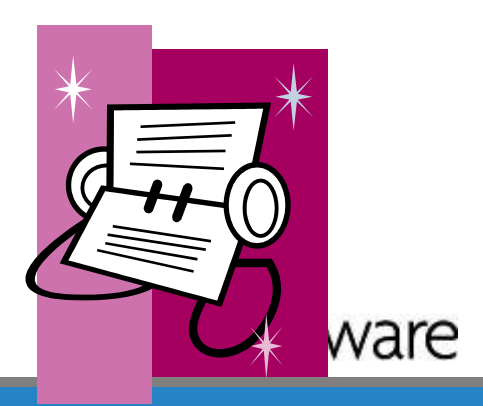

## Creating an Index

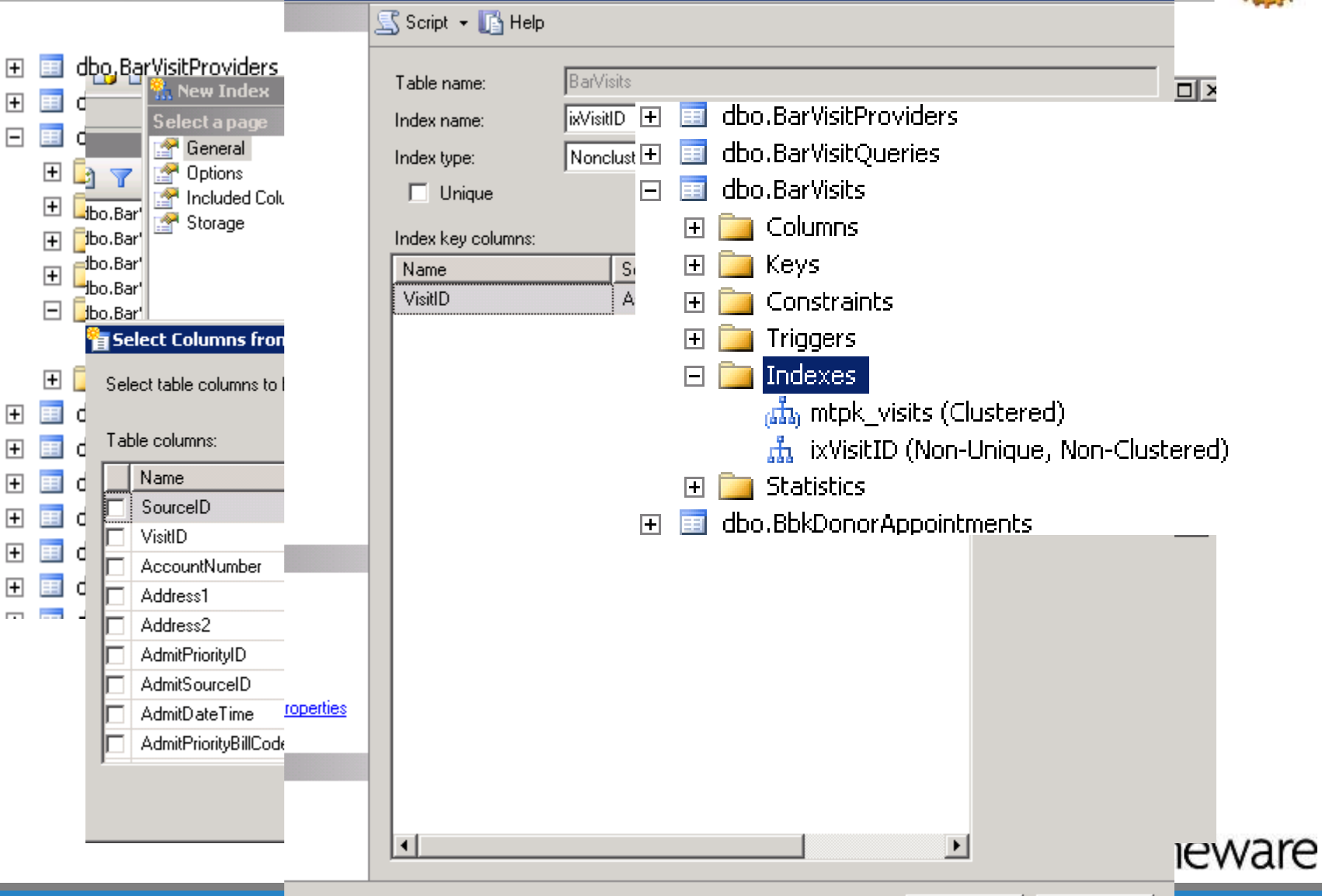

 $-|U|$  X

0K

Cancel

### Example of Execution Plan

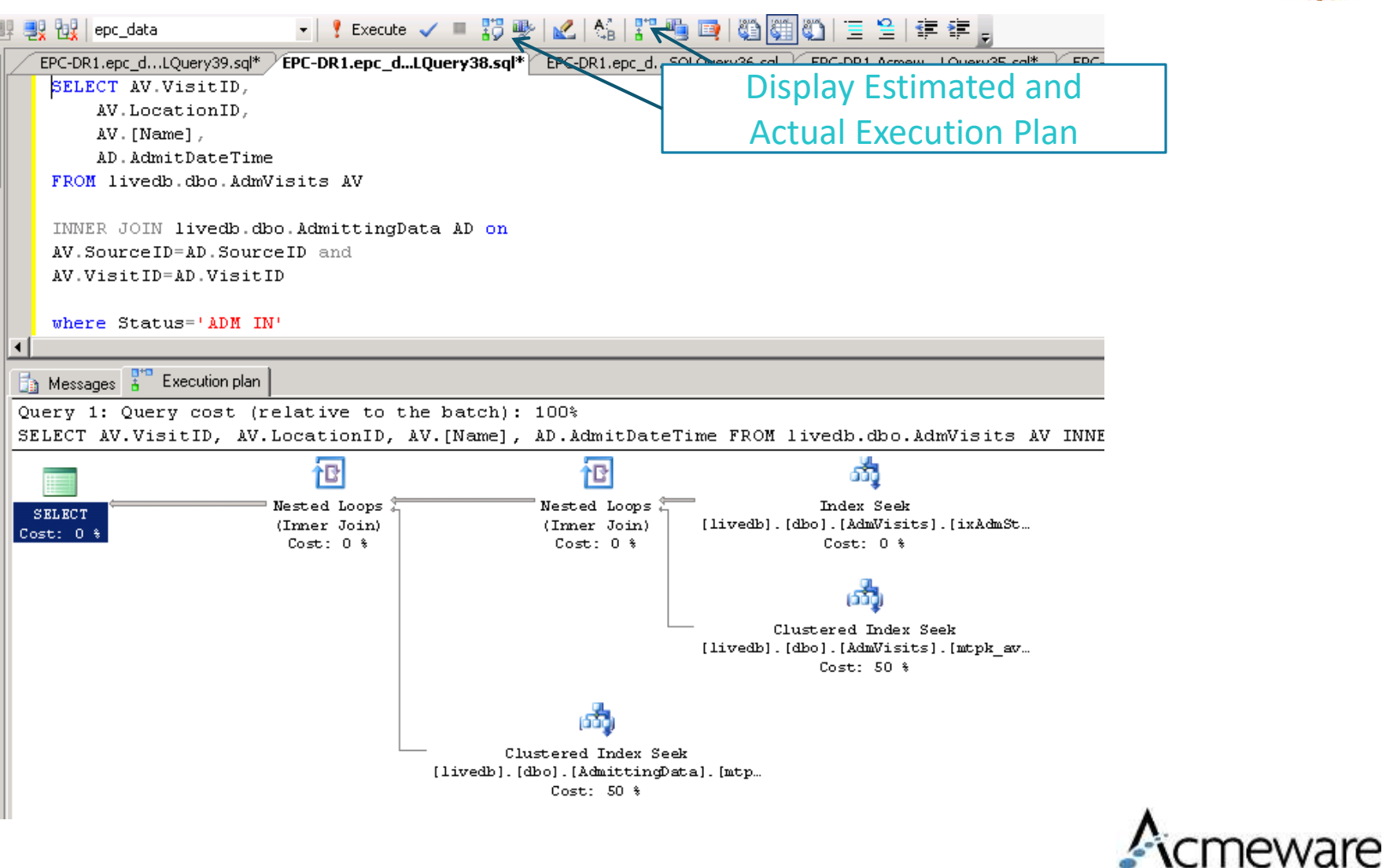

Copyright 2020 – Acmeware, Inc.

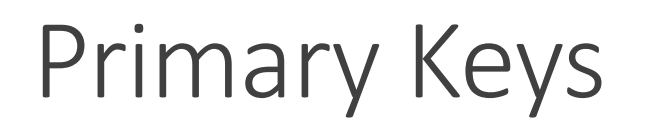

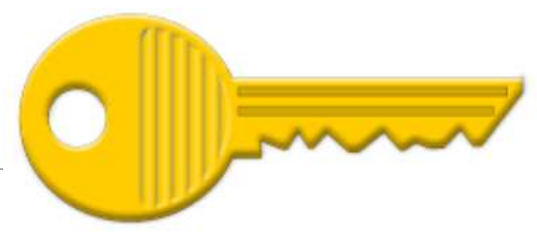

- •Joining on the primary keys will make your report run more efficiently.
- •Omitting the primary key could slow down your query and can skew your intended output.
- Each application has a unique identifier (primary key) that will allow you to join to other applications.
- All primary keys will end in either ID or DateTime
- In the M-AT 6.1 release, VisitID is the most commonly used primary to join from one application to another using the Main tables
- Typically, all primary keys should be addressed in your Query

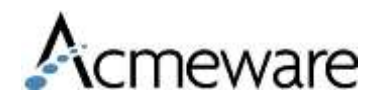

### Primary Key Example

SELECT AV.VisitID,

AV.LocationID,

AV.[Name],

AD.AdmitDateTime

FROM livedb.dbo.AdmVisits AV WITH (NOLOCK)

INNER JOIN livedb.dbo.AdmittingData AD WITH (NOLOCK)

ON AV.SourceID = AD.SourceID

AND AV.VisitID = AD.VisitID

WHERE Status='ADM IN'

Even if there is only one SourceID, you will want to use the Clustered Index for faster processing.

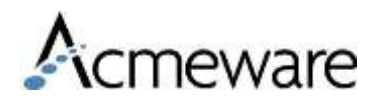

# Primary Key Example 2

SELECT AV.VisitID, AV.LocationID, AV.[Name],

AD.AdmitDateTime, BV.PrimaryInsuranceID, BVFD.Balance

FROM livedb.dbo.AdmVisits AV

INNER JOIN livedb.dbo.AdmittingData AD ON AV.SourceID = AD.SourceID AND AV.VisitID = AD.VisitID

LEFT JOIN livedb.dbo.BarVisits BV ON AV.SourceID = BV.SourceID AND AV.VisitID = BV.VisitID

LEFT JOIN livedb.dbo.BarVisitFinancialData BVFD ON BV.SourceID = BVFD.SourceID AND BV.BillingID = BVFD.BillingID

VisitID is in a number of tables but you'll only want to use it to join to a parent type table - BarVisits, AbstractData, Lab Specimens, SchAppointments

> Use the application's primary key (unique identifier) within the application tables.

- Adm VisitID
- Bar BillingID
- Abs AbstractID
- Oe OrderID
- Sch AppointmentID
- Reg VisitID

### Application Parent tables (with patient data)

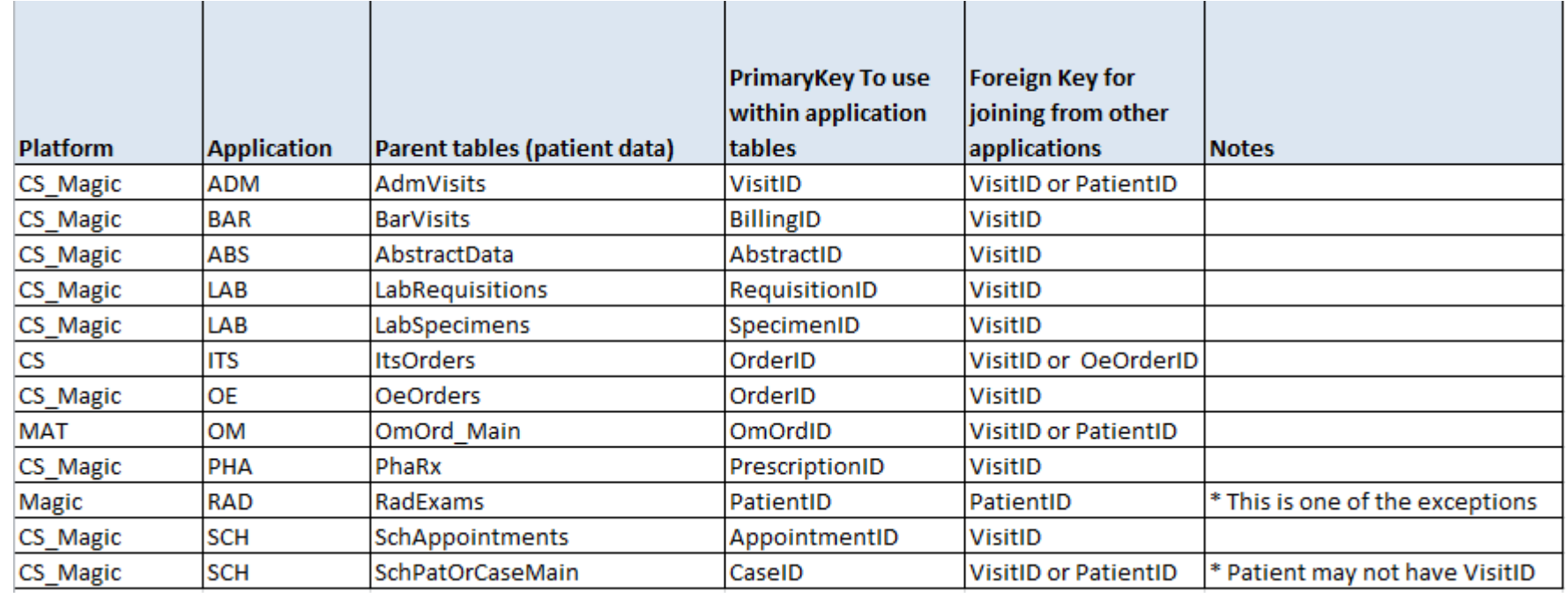

In the M-AT 6.+ releases, VisitID is the most commonly used primary to join from one application to another using the \_Main tables

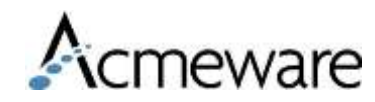

Copyright 2020 – Acmeware, Inc.

# SQL Design Query Editor

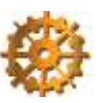

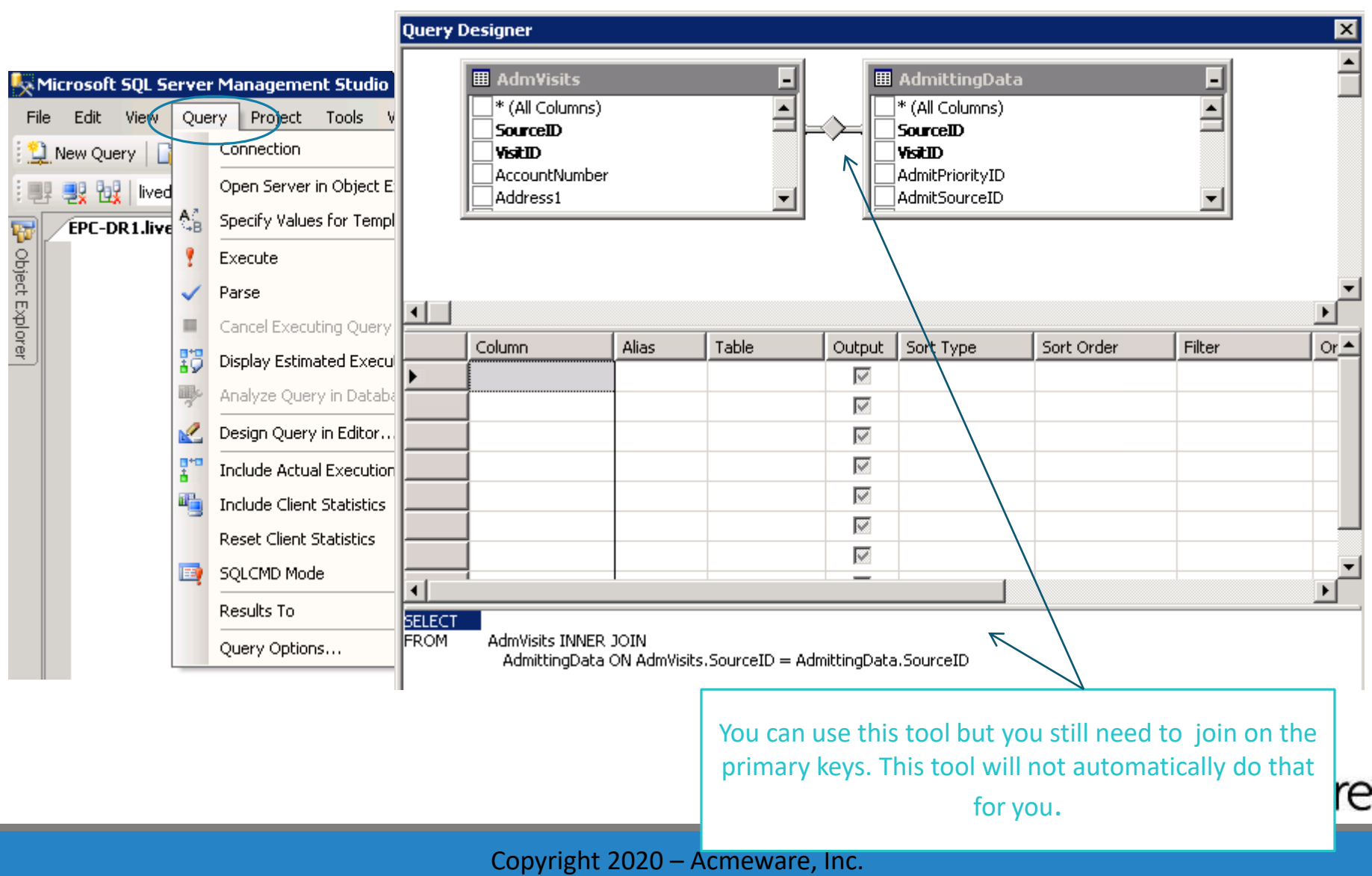

### WHERE Clause (filtering your data)

#### **SELECT**

AV. Name,

AV. AccountNumber,

AV.UnitNumber AS MedicalRecordNumber,

AV.LocationName,

00.OrderDateTime,

00. Category,

00. CategoryName,

00.0rderedProcedureMnemonic,

00.OrderedProcedureName

#### **FROM**

livedb.dbo.AdmVisits AV

```
INNER JOIN livedb.dbo.OeOrders OO
```
ON  $AV.SourcellD = OO.SourcellD$ 

```
AND AV. VisitID = 00. VisitID
```
#### WHERE

```
AV.Status = 'ADM IN'
```
AND OO.Status NOT IN ('CANC','CANCEL','CNC','UNCOL','UNV','UNVER')

#### ORDER BY

AV. Name,

00.OrderDateTime

### Filter data from the most restrictive to the least restrictive

### meware

### Copyright 2020 – Acmeware, Inc.

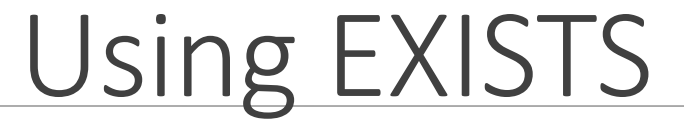

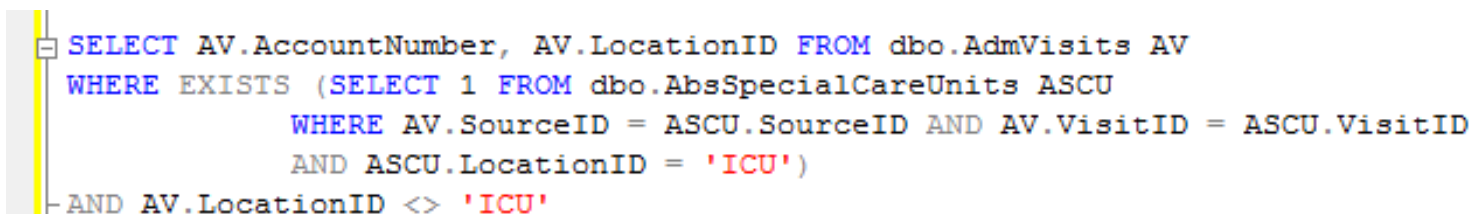

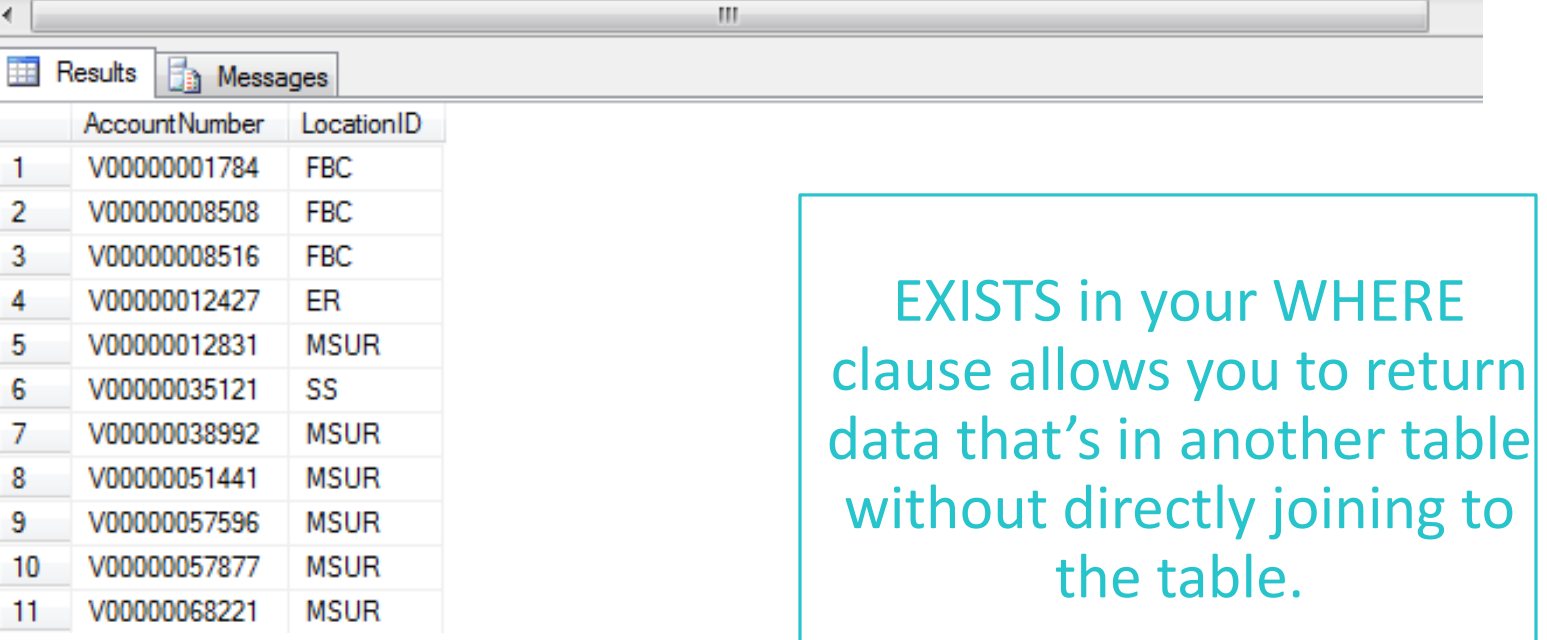

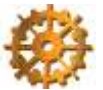

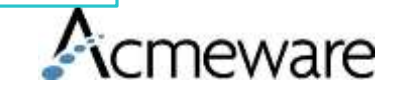

# User Defined Function

What is a User Defined Function?

Functions are subroutines used to encapsulate frequently performed logic. Any code that must perform the logic incorporated in a function can call the function rather than having to repeat all of the function logic.

- **Built-in functions** operate as defined in the Transact-SQL Reference and cannot be modified. The functions can be referenced only in Transact-SQL statements using the syntax defined in the Transact-SQL Reference.
	- Examples AVG, SUM, COUNT,DATEADD, DATEDIFF,NAME, ETC..
- **User-defined functions** allow you to define your own Transact-SQL functions using the CREATE FUNCTION statement. For more information about these built-in functions
	- This is what we'll looking at today.

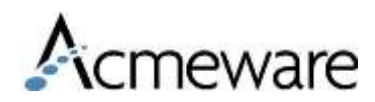

# FUNCTIONS

Useful Acmeware functions

- •fxAge
- •fxProperCase
- •fxConvertGramsToLbs
- •fxMeditechTimeIDToDateTime
- •fxIsNumeric

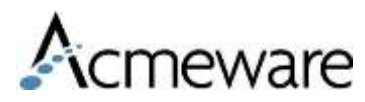

### Function - fx.Age

```
--Created by Acmeware, Inc., All Rights Reserved
--This function returns a computed Age in years between two dates. |
CREATE FUNCTION [dbo]. [fxAge] (@DOB datetime, @CheckDate datetime)
RETURNS int AS
BEGIN
RETURN DATEDIFF (Year, @DOB, @CheckDate) -
    CASE
        WHEN Month(@CheckDate) * 31 + Day(@CheckDate) >= Month(@DOB) * 31 + Day(@DOB) THEN O
        ELSE<sub>1</sub>
    END.
```

```
END
```
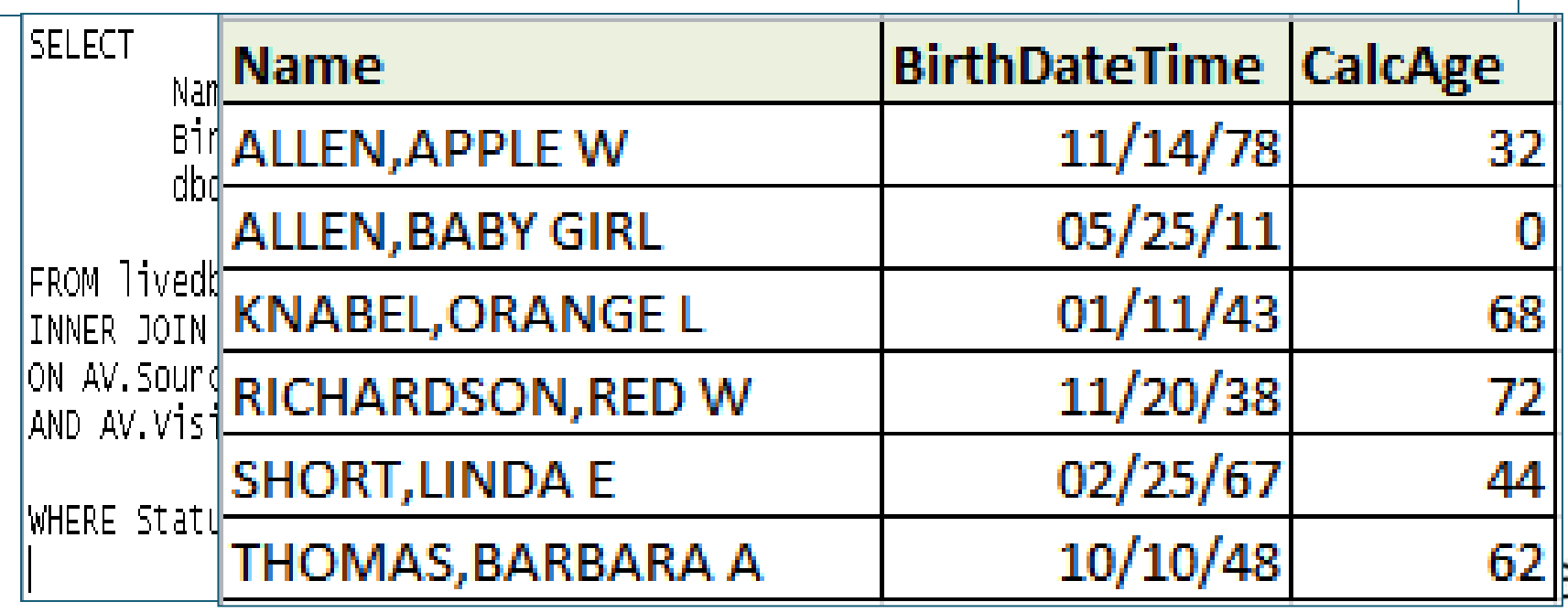

# Function - fxProperCase

### **Selecting the data:** Selecting the data:

### **SELECT**

[Name], dbo.fxProperCase(Name) AS ProperName, ProviderGroupName, dbo.fxProperCase(ProviderGroupName)AS

ProperGroupName

FROM livedb.dbo.DMisProvider

converts it to upper and lower case. Works great for creating consistencies in your reports.

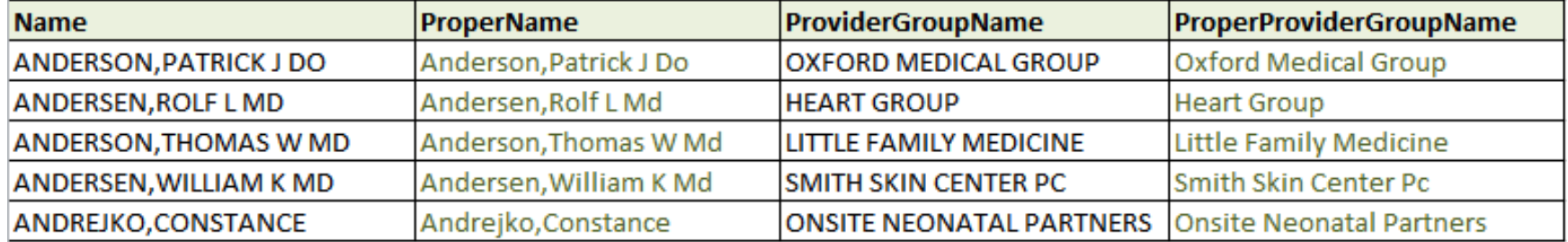

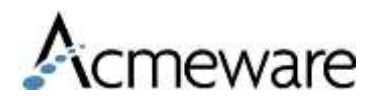

### Function - fxMeditechTimeIDToDateTime

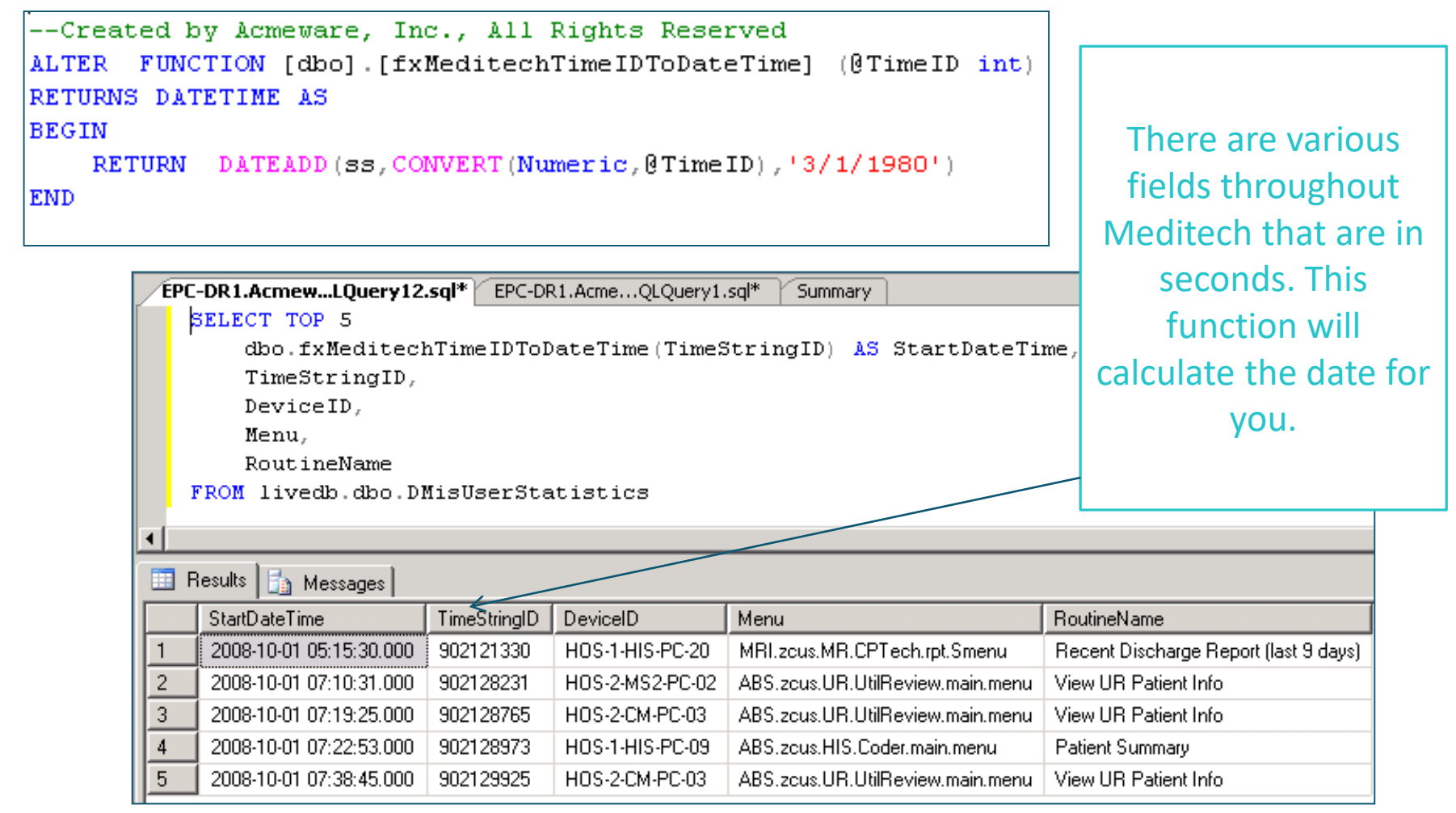

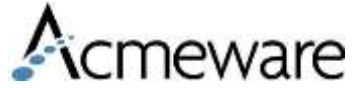

### Function - fxIsNumeric

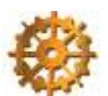

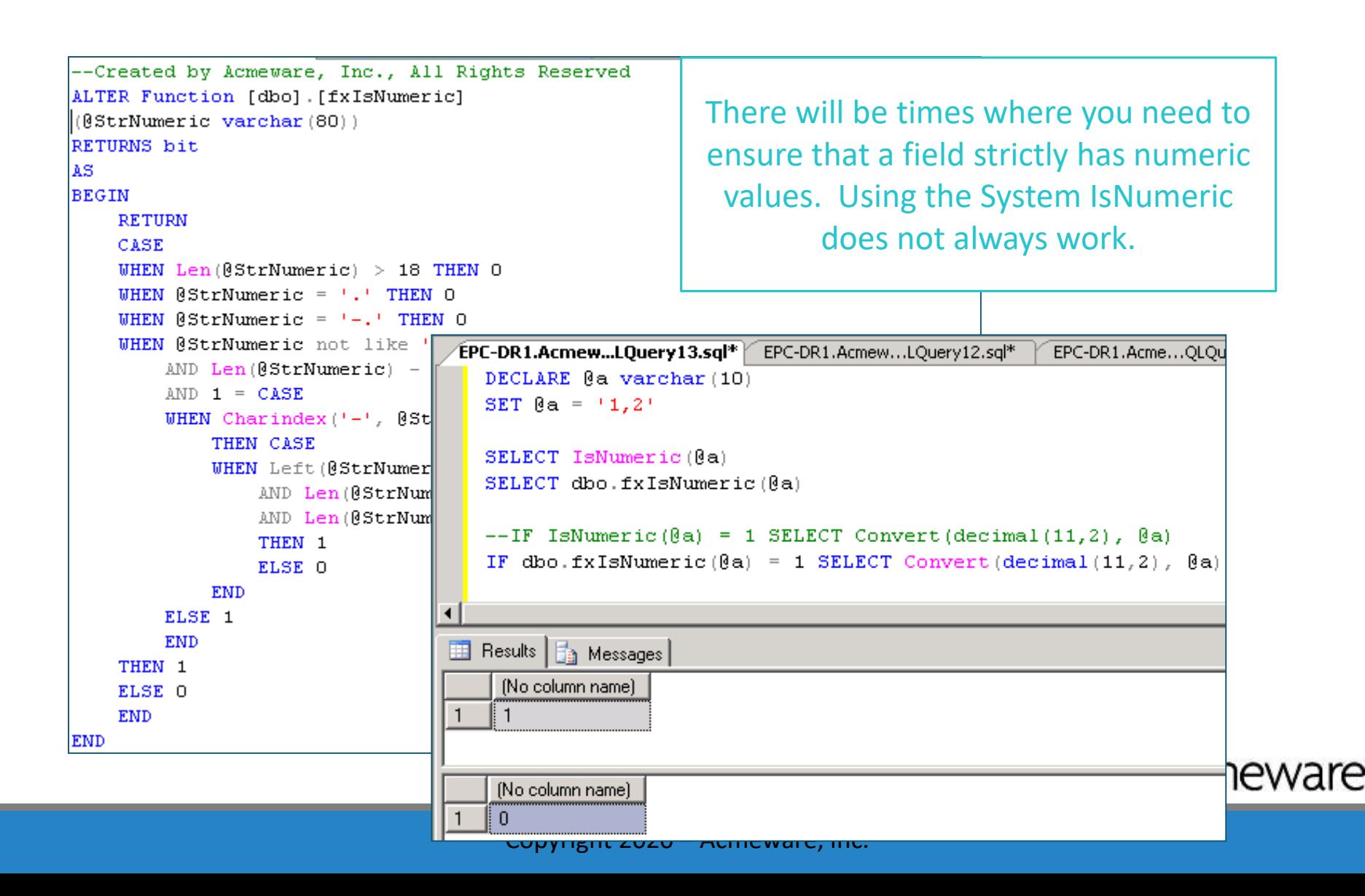

### $CTRL + Z$

Remember you can always (almost) undo your last command

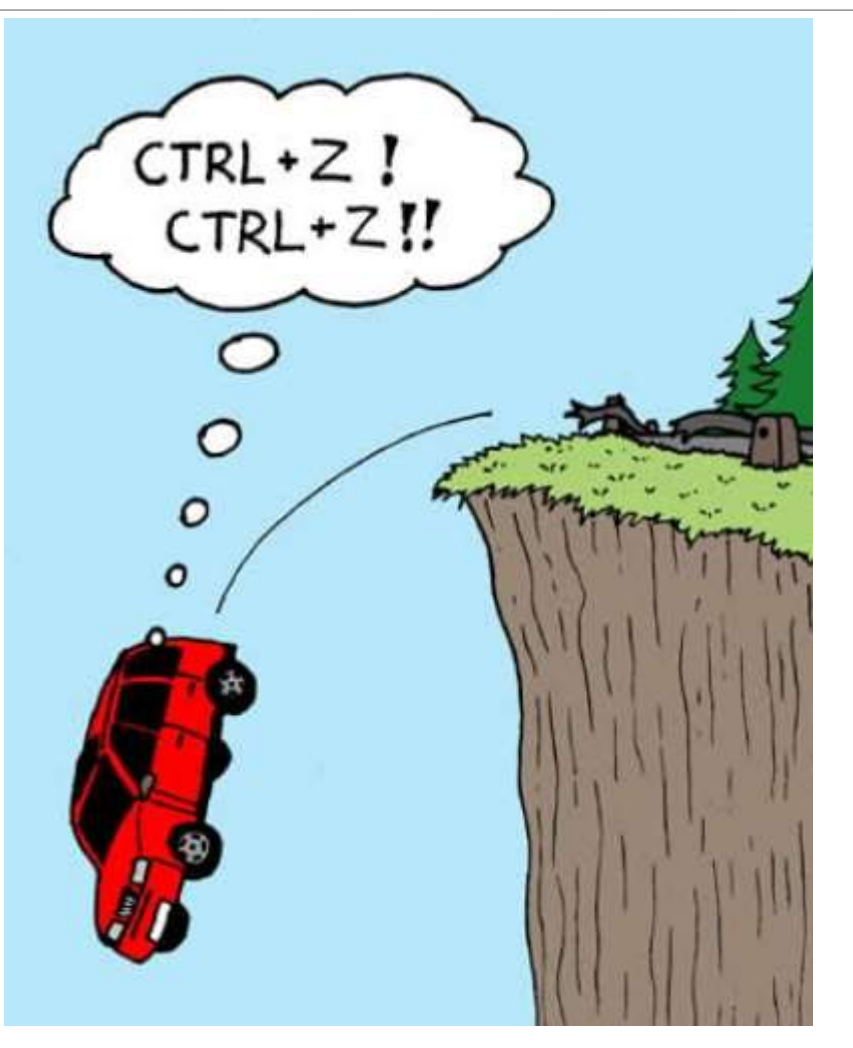

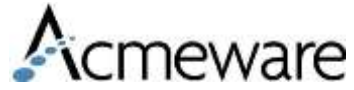

www.@cmreshta?@@oppmeware, Inc.

# SQL Tips

- Temp Tables
- Row\_Number
- Multiples to a single column
- Dates
- Using WITH (NOLOCK)

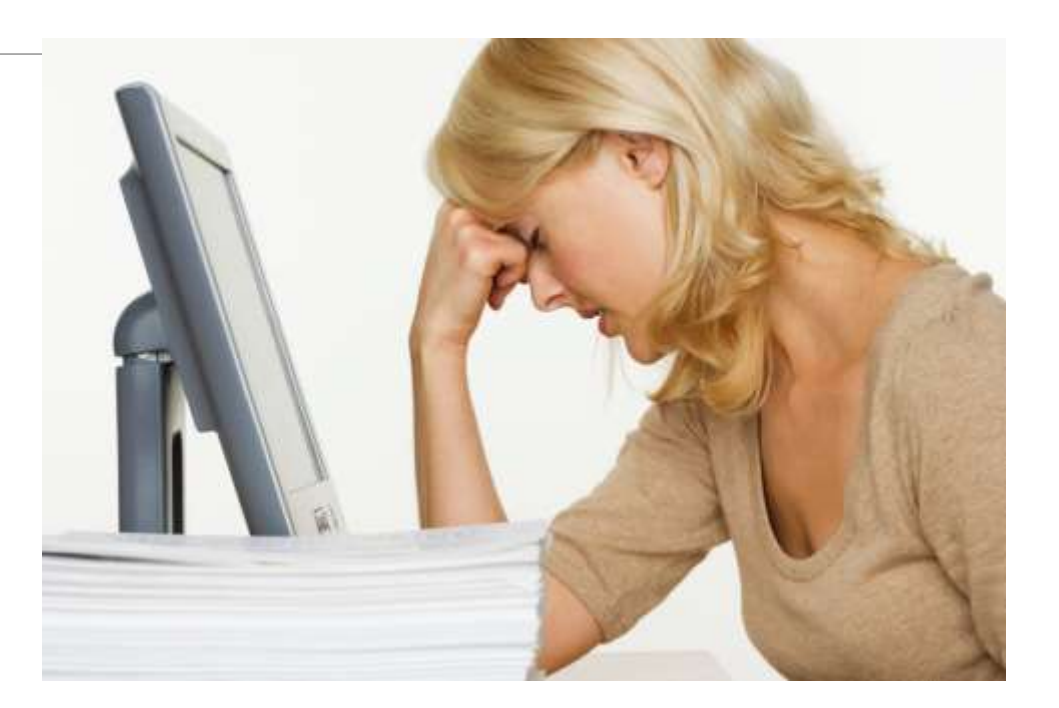

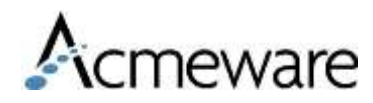

# What is a temp table?

- There are two types of Temp tables:
	- Active within the same window #TempTable
	- Active with your connection to the server ##TempTable
- Temp tables are created on the fly to store data temporarily
- The temp tables are then joined to other SQL tables for further analysis or for calculating aggregates
- To avoid taking up excess space, you typically will not order data being put into a temp table (there are exceptions)
- Temp tables are deleted when the connection to the database is closed (query window is closed) or the table is dropped
	- CAUTION: When querying data, open SQL windows will retain the allocated space being used

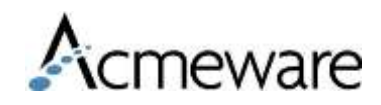

## Code for Dropping Temp Tables

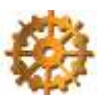

When using temp tables enter this before each temp table and it will save you a lot of time and hassle with continuously dropping the table.

IF OBJECT\_ID('tempdb.dbo.#TableName')IS NOT NULL

DROP TABLE #TableName

**SELECT** 

Fields

INTO #TableName

FROM MyTables

You can also enter the code at the end of your stored procedure or query to make sure the temp table has been dropped.

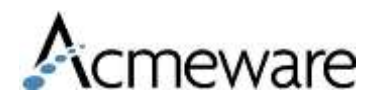

# Using ROW\_NUMBER

SELECT C.VisitID, Query MisQryID, Text, Value, ActivityDateTime FROM dbo.tbSCIP\_Catheters C WHERE C.ActivityDateTime =  $(SELECT~MIN(C2.ActivityDateTime)$ FROM dbo.tbSCIP\_Catheters C2 WHERE  $C$ . Source ID =  $C2$ . Source ID AND  $C.VisitID = C2.VisitID)$ 

### Creates a sequencing of rows based on field values.

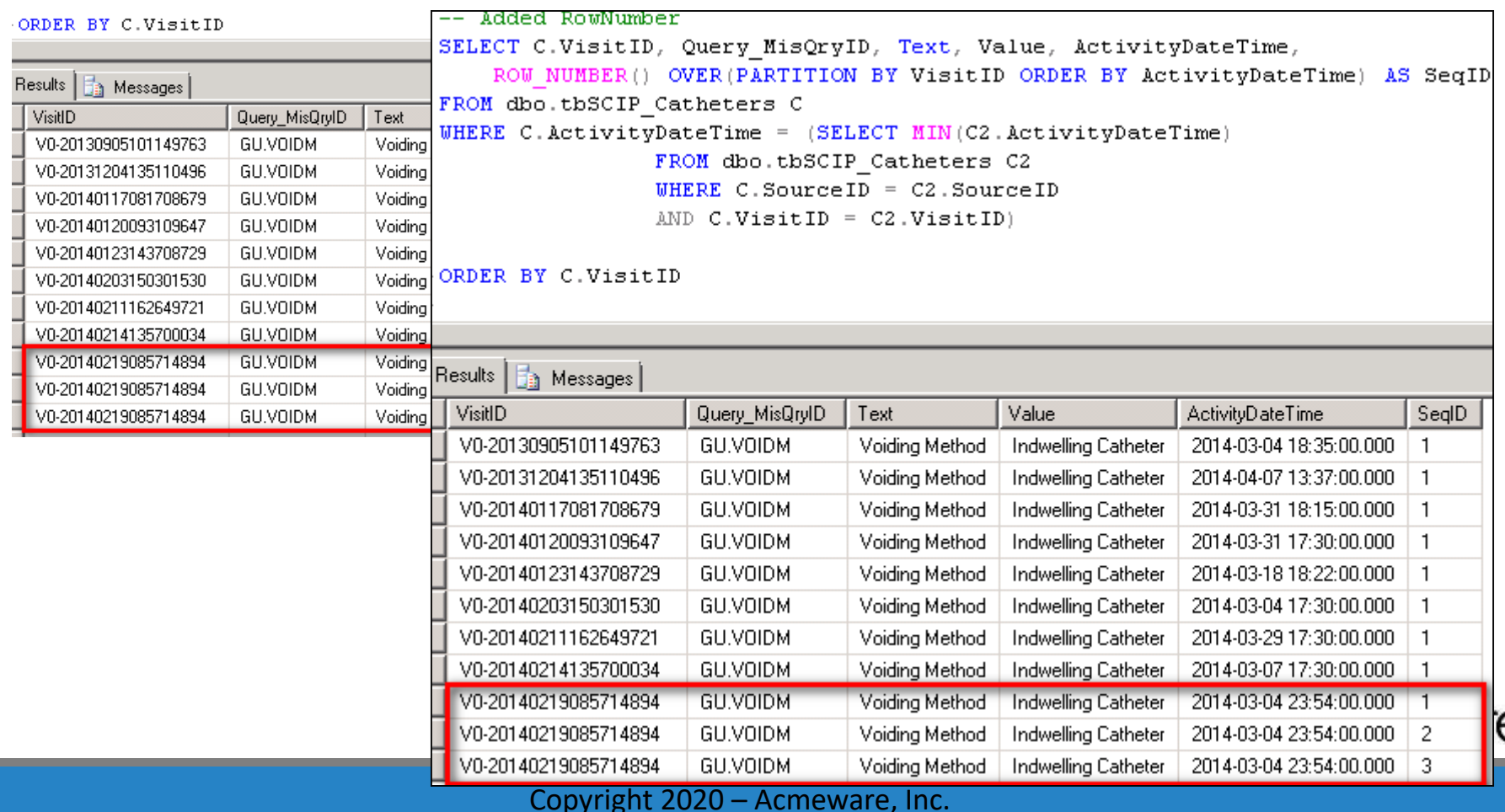

### Output based on Row\_Number field

-- Using RowNumber | SELECT C.VisitID, Query MisQryID, Text, Value, ActivityDateTime, ROW NUMBER() OVER (PARTITION BY VisitID ORDER BY ActivityDateTime) AS SeqIl INTO #TempTable FROM dbo.tbSCIP Catheters C WHERE C.ActivityDateTime = (SELECT MIN(C2.ActivityDateTime) FROM dbo.tbSCIP Catheters C2 WHERE  $C$ . Source ID =  $C2$ . Source ID AND  $C.VisitID = C2.VisitID)$ 

-ORDER BY C.VisitID

SELECT TT. \* FROM #TempTable TT WHERE SeqID =  $(SELECT MIN(TT2.SeqID))$ FROM #TempTable TT2 WHERE TT. VisitID = TT2. VisitID)

Results | a Messages VisitID Query\_MisQryID Text Value ActivityDateTime SegID V0-20140120093109647 **GU.VOIDM** Indwelling Catheter 2014-03-31 17:30:00.000 | 1 Voiding Method V0-20140123143708729 GU.VOIDM Voiding Method Indwelling Catheter 2014-03-18 18:22:00.000 | 1 V0-20140203150301530 GU.VOIDM Voiding Method Indwelling Catheter 2014-03-04 17:30:00.000 | 1 V0-20140211162649721 GU.VOIDM Voiding Method Indwelling Catheter 2014-03-29 17:30:00.000 | 1 V0-20140214135700034 GU.VOIDM Voiding Method Indwelling Catheter 2014-03-07 17:30:00.000 | 1 V0-20140219085714894 GU.VOIDM Voiding Method Indwelling Catheter 2014-03-04 23:54:00.000 | 1

Sequencing rows are useful when your output needs to be a single row per patient, visit or other value.

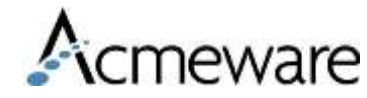

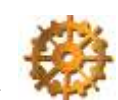

### Create a single column list (from multiple value columns)

get procedures

IF Object Id ('tempdb.dbo.#Procedures') IS NOT NULL DROP TABLE #Procedures

**SELECT** 

AOP VisitID, AOP ProcedureSeqID, AOP.ProcedureCode, AOP.ProcedureCodeName

INTO #Procedures  $--$  SELECT \* FROM #Procedures FROM Acmeware MUSE dbo AbsOperationProcedures AOP ORDER BY 1.2

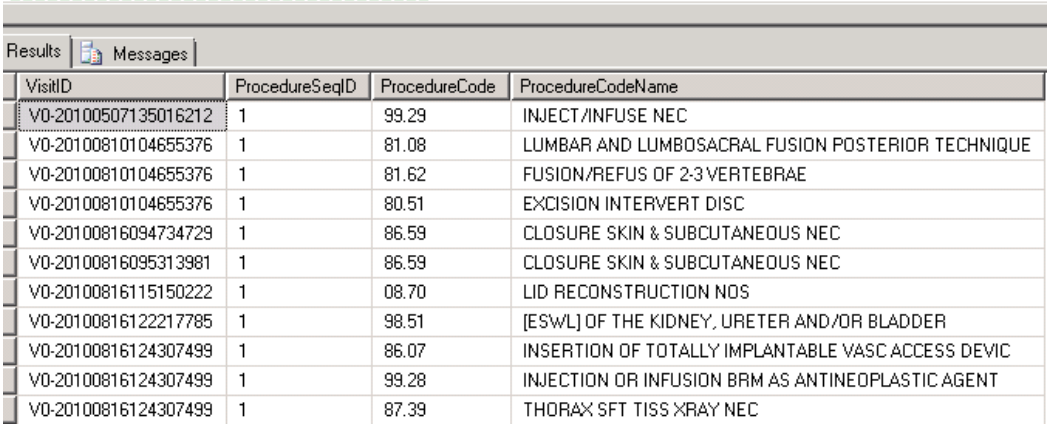

Some examples are cpt codes, diagnosis codes, procedure codes, and allergies

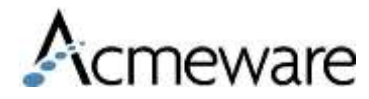

## Using FOR XML to create a single list

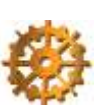

--- Create list

------------------------------

IF Object Id ('tempdb.dbo.#List') IS NOT NULL DROP TABLE #List

Now we have one row per visit that can be joined back to other data

SELECT DISTINCT

P.VisitID, ISNULL((SELECT P1.ProcedureCode + ';' AS 'data()' **FROM #Procedures P1 WHERE P1.VisitID = P.VisitID FOR XML PATH('')),'') AS ProcedureList** 

INTO #List FROM #Procedures P

SELECT \* FROM #List

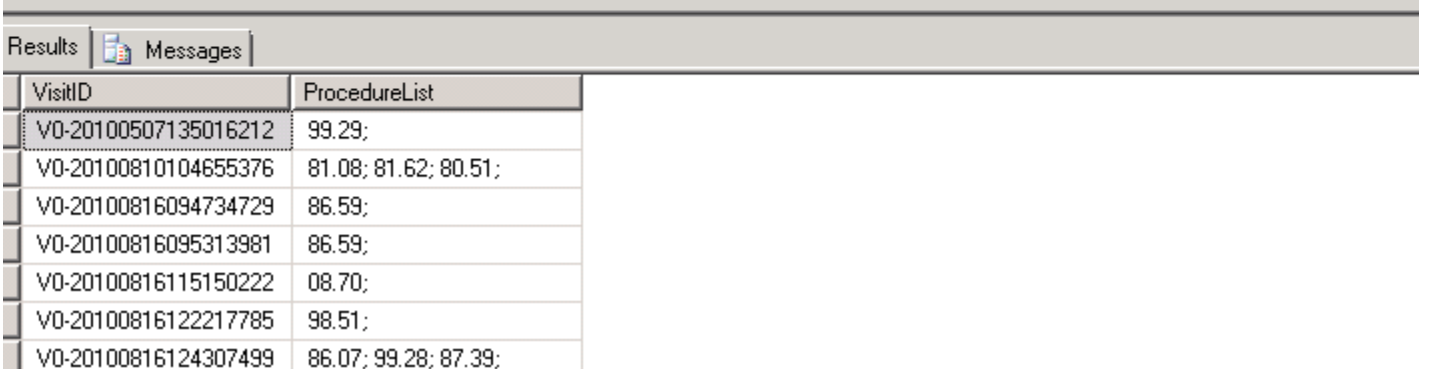

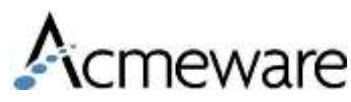

# TSQL Tips - Dates

- **SQL Date Default**
	- '5/26/17' defaults to 5/26/17 00:00:00
- **Getdate()**
	- Gets Current date and time
- **DateDiff**
	- Calculates the difference between two dates
- **DateAdd**
	- Adds a period of time to a date (or subtracts)
		- Years, Months, Days, Hours, Minutes or Seconds

These three functions will create any date you need to automate a stored procedure.

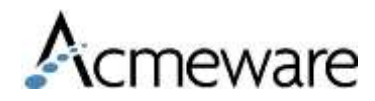

### SQL Date Time Default

**ILI** 

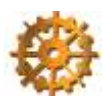

ware

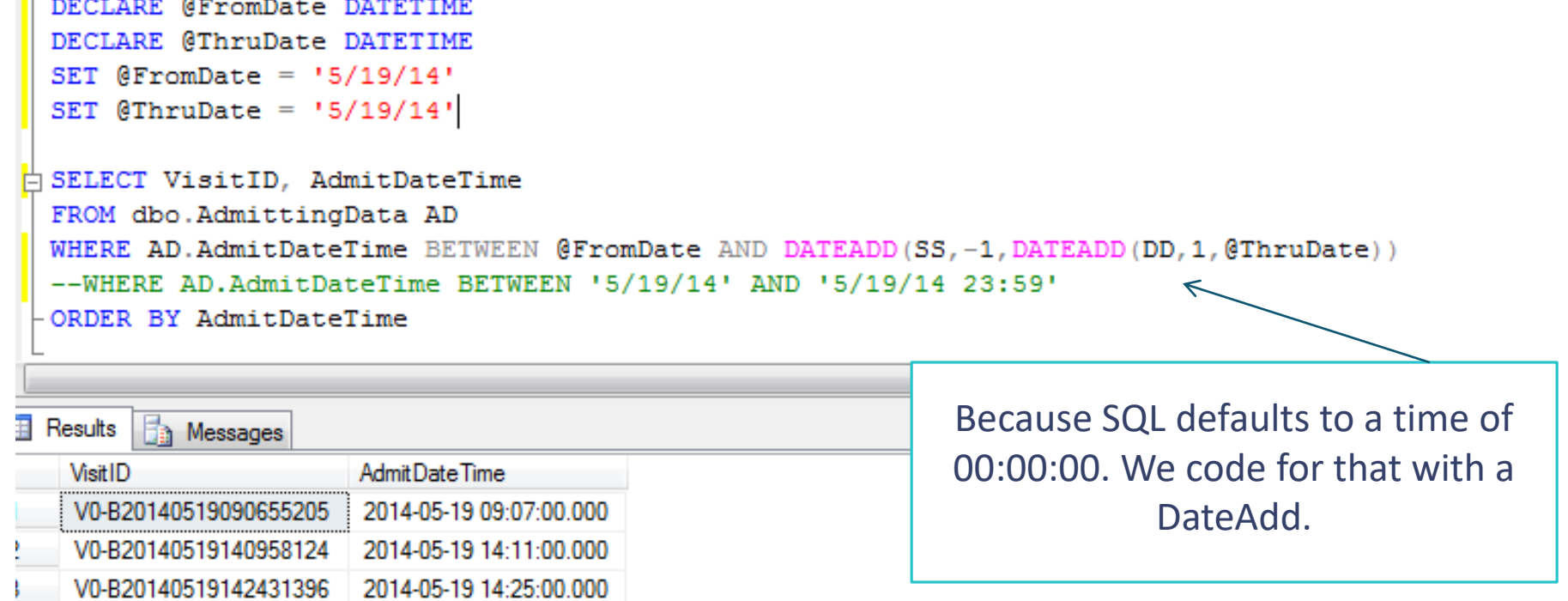

### Keep this in mind when creating data range parameters so that you include the full last day of the search

Copyright 2020 – Acmeware, Inc.

### DateAdd Calculations

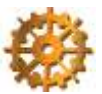

### First Day of Current Month:

SELECT DATEADD(MM, DATEDIFF(MM,0,GETDATE()), 0)

**Explanation:** 

 $1.0 = 19000101$ 

2. The DATEDIFF calculates the number of months since 19000101

3. The DATEADD adds the same number of months back to 19000101 to give you the beginning of the current month

### **Last Day of Current Month:**

SELECT DATEADD(SS,-1,DATEADD(MM,DATEDIFF(MM,0,GETDATE())+1,0))

Explanation:

1. DATEDIFF(MM,0,GETDATE())+1 - calculates the number of months from the current date since 19000101 and adds 1

2. DATEADD(MM,DATEDIFF(MM,0,GETDATE())+1,0) - adds the above number of months to 19000101 (this will give you the first day of next month)

3. The last DATEADD substracts 1 second to give you the last day of the current month (ie. 9/30/09 23:59:59 )

**First Day of Last Month:**

SELECT DATEADD(MM, DATEDIFF(MM,0,DATEADD(MM,-1,GETDATE())),0)

*Explanation:*

1. DATEADD(MM,-1,GETDATE()) - Subtracts 1 month from current date

2. DATEDIFF(MM,0,DATEADD(MM,-1,GETDATE())) - calculates the number of months since 19000101

3. The DATEADD adds the calculated number of months back to 19000101 to give you the eware beginning of the previous month

### DateAdd Calculations

### **Last Day of Last Month:**

SELECT DATEADD(SS,-1,DATEADD(MM,DATEDIFF(MM,0,GETDATE()),0))

### *Explanation:*

DATEADD(MM, DATEDIFF(MM, 0, GETDATE()), 0) - same code as getting the first day of the current month

DATEADD substracts 1 second to give you the last day of previous month

**First Day of Current Year:**

SELECT DATEADD(YY,DATEDIFF(YY,0,GETDATE()),0)

*Explanation:*

 $1.0 = 19000101$ 

2. The DATEDIFF calculates the number of years since 19000101

3. The DATEADD adds the same number of years back to 19000101 to give you the beginning of the current year

4. This is the same as the month calculations but instead of mm for month you use the yy for year

### **Last Day of Last Year:**

SELECT DATEADD(SS,-1,DATEADD(YY,DATEDIFF(YY,0,GETDATE()),0))

*Explanation:*

1. 0 = 19000101

2. The DATEDIFF calculates the number of years since 19000101

3. The DATEADD adds the same number of years back to 19000101 to give you the beginning of the current year

4. The next DATEADD substracts 1 second to reflect the day before just before midnight.

## Examples using DateAdd

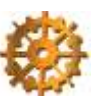

SELECT DATEADD(MM,-6,GETDATE())

-- Subtracting 6 months from now

SELECT CONVERT(DATETIME,CONVERT(CHAR,DATEADD(MM,-6,GETDATE()),101))

-- Subtracting 6 months from right now then removing time factor

SELECT DATEADD(MM,-6,DATEADD(MM,DATEDIFF(MM,0,GETDATE()),0))

-- Getting the beginning of the month 6 months ago

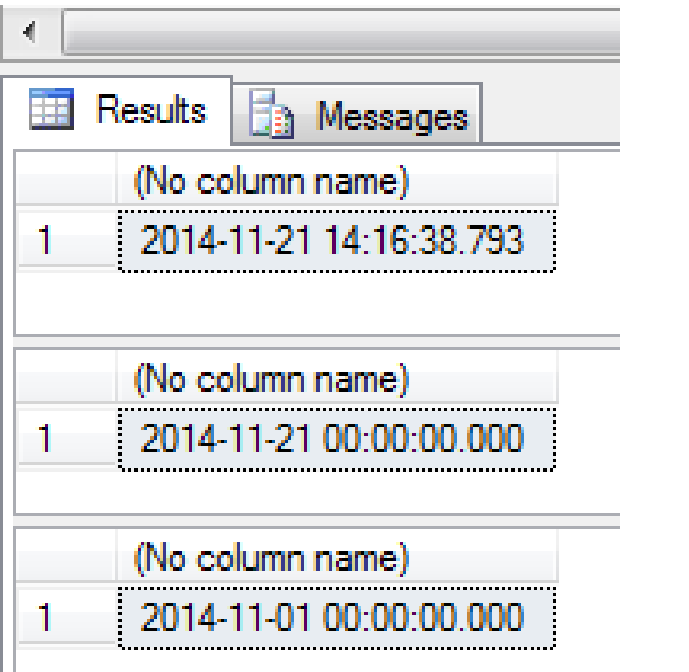

Understanding how the data functions work will help you write the appropriate code for your particular needs.

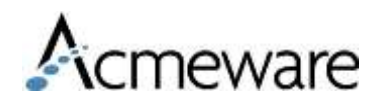

# Using WITH (NOLOCK)

SET TRANSACTION ISOLATION LEVEL READ UNCOMMITTED

EALTER PROCEDURE [dbo] [spBootCamp Micro] (@FromDate date, @ThruDate date)

AS

SET TRANSACTION ISOLATION LEVEL READ UNCOMMITTED

When data in a database is read or modified, the database engine uses special types of controls, called locks, to maintain integrity in the database. Locks basically work by making sure database records involved in a transaction cannot be modified by other transactions until the first transaction has committed, ensuring database consistency.

The benefit of using WITH (NOLOCK) is that it allows you to keep the database engine from issuing locks against the tables in your queries; this increases concurrency and performance because the database engine does not have to maintain the shared locks involved.

### SSRS – Reporting Services

- Stored procedures and Reports are typically developed by someone in IS.
- The report is highly customizable with various options for display.
	- Tables, Matrix tables, charts and gauges are all reporting options.
- The reports are developed to run with or without input parameters.
- Reports are deployed and access given to groups and users
- End Users access and run the report but can not modify.
- Modifications are done in IS.
- SSRS Reports are the best option for more complicated SQL queries.

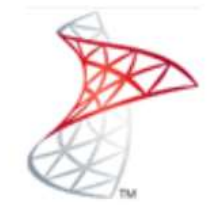

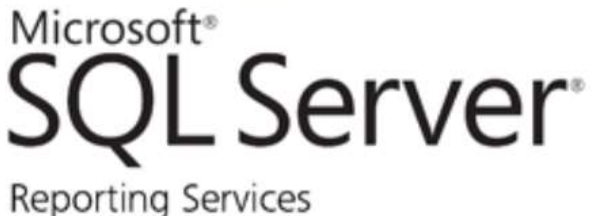

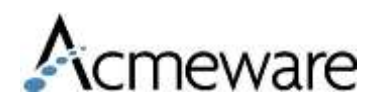

## **Reporting Services Feature Waves**

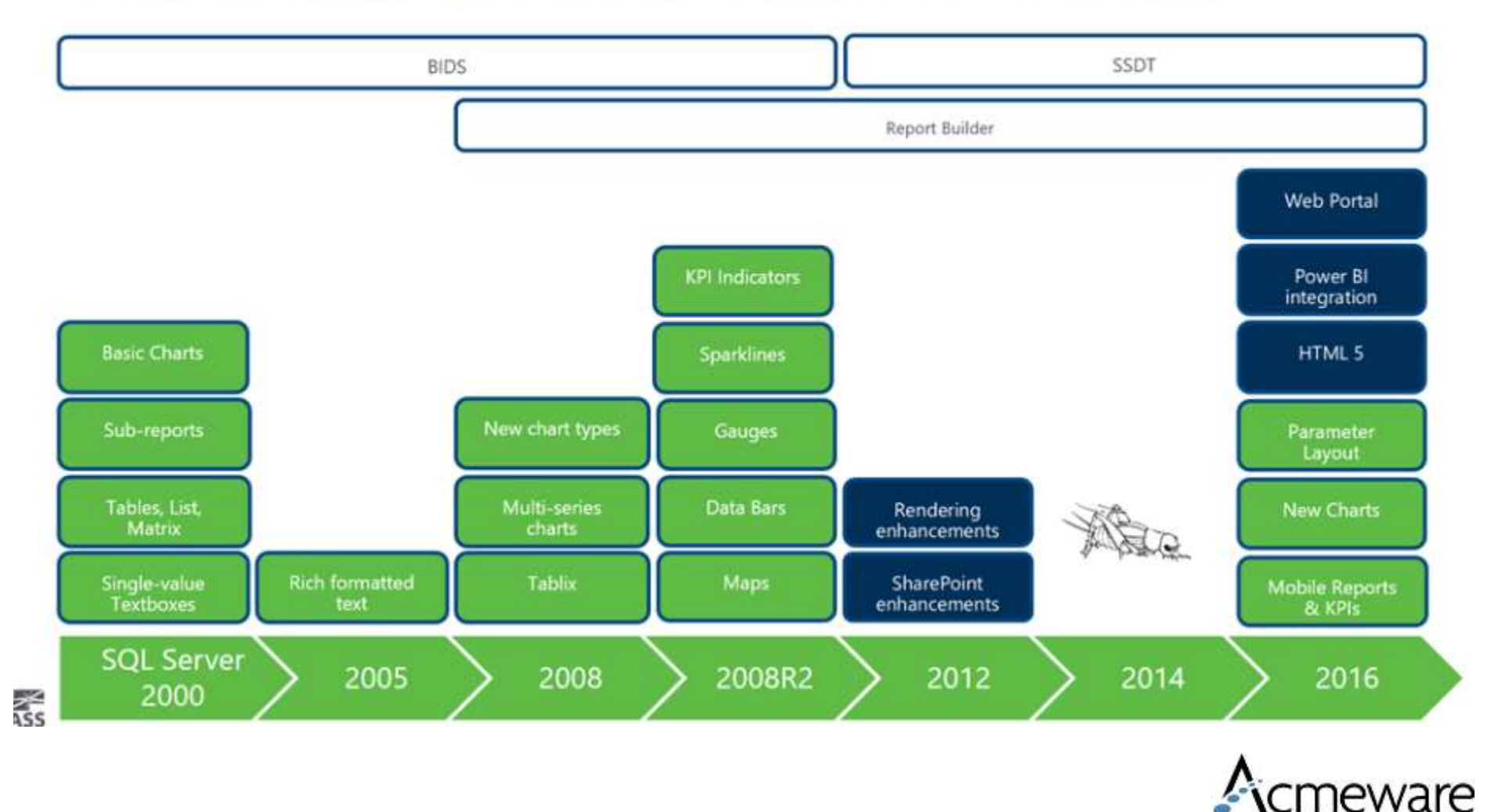

www.acmeware.com Copyright 2020 Acmeware, Inc.

### Example Stored Procedure

```
\lnot | \mathsf{P} Execute \blacktriangleright \blacksquare \checkmark \boxdot \boxdot \boxdot \boxdot \boxdot \blacksquare \blacksquareug l
   AcmewareTest
5QLQuery2.sql ...gerardo (80))* SQLQuery1.sql ...jgerardo (87))*
  ALTER PROC spMuseLabTests
  AS.
  SELECT BV.VisitID,
       BV. AccountNumber, BV. Name,
       BV. FinancialClassID.
                                                                                   Example only
       BV. InpatientOrOutpatient,
       BV. Sex, BV. BirthDateTime,
       BV.PrimaryInsuranceID,
                                                                    Lab results for the past 3 months .TestMnemonic,
       TestName,
       ResultDateTime,
       NormalRange,
       ResultRW,
       AbnormalFlag,
  CASE WHEN AbnormalFlag = \cdot *' THEN 'Other'
       WHEN AbnormalFlag like '%H%' THEN 'High'
       WHEN AbnormalFlag like '%L%' THEN 'Low'
       END AS AbnormalFlagText
  FROM TestMdb.dbo.LabSpecimenTests LST
  INNER JOIN TestMdb.dbo.BarVisits BV
  ON LST. Source ID = BV. Source IDAND LST. VisitID = BV. VisitID
  WHERE DATEDIFF (MM, ResultDateTime, GETDATE ()) < 3
  ORDER BY 1,8,10
```
meware

## SSRS Report Development

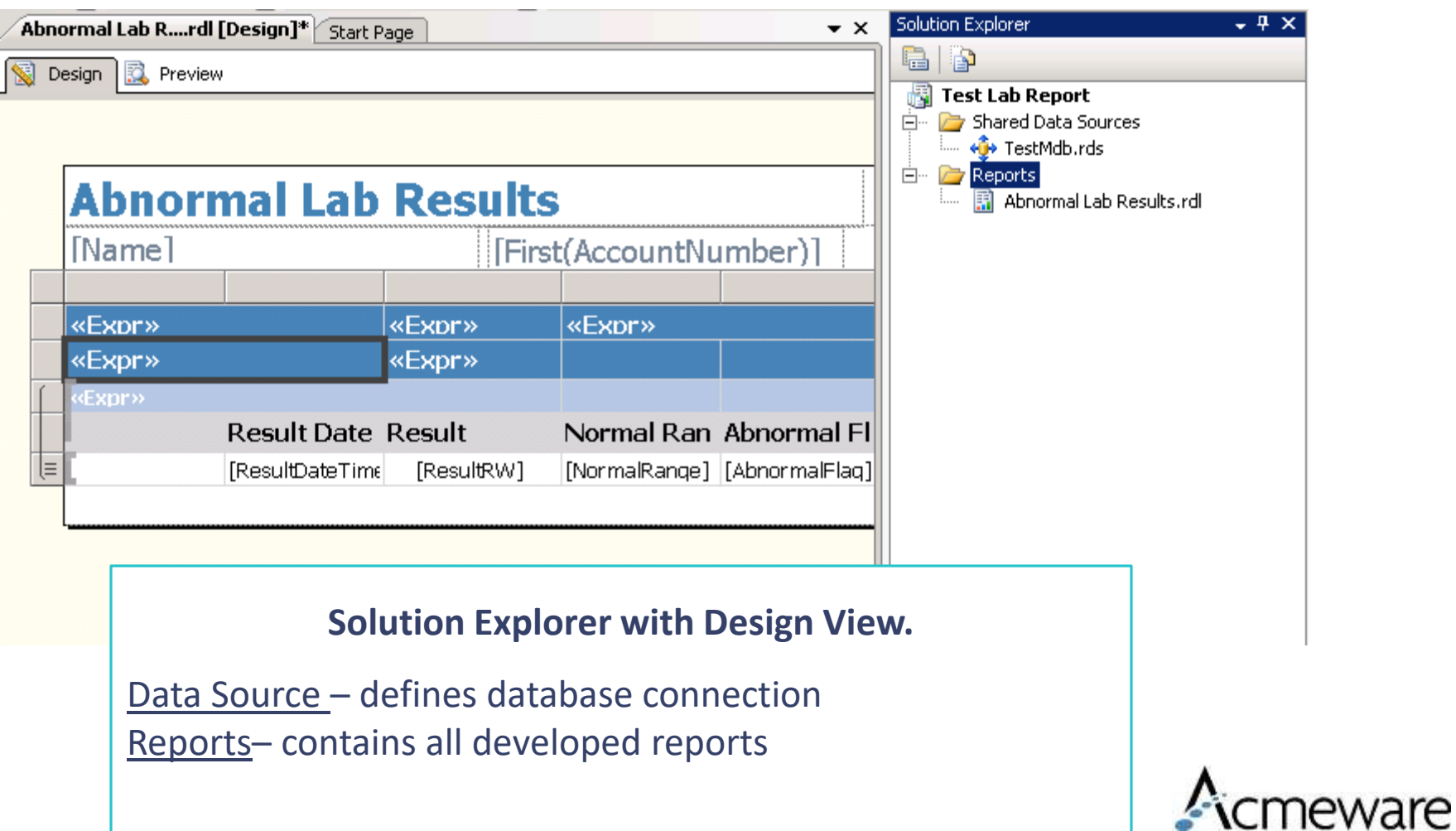

### SSRS Development

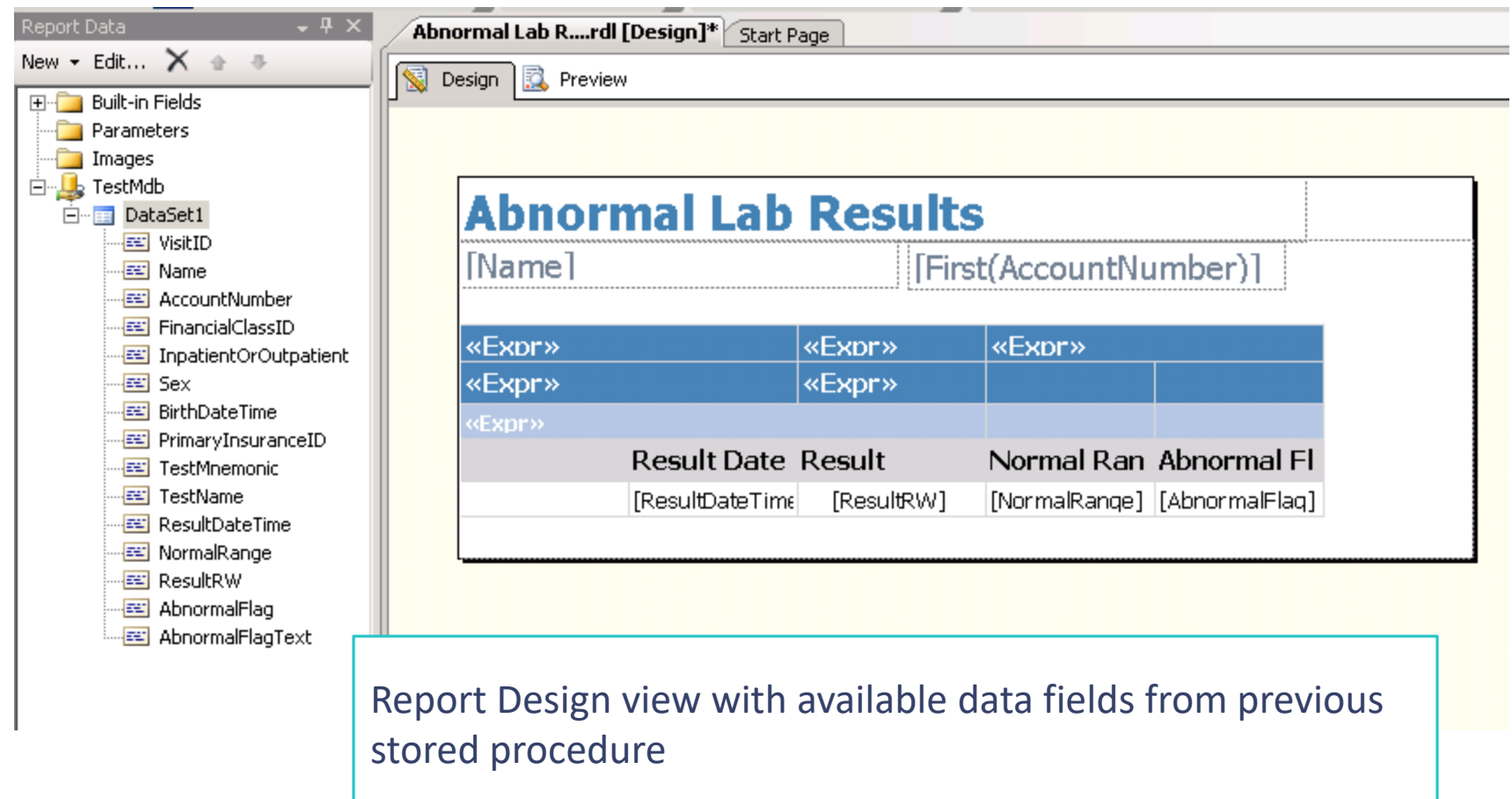

Copyright 2020 – Acmeware, Inc.

**A**CMEWare

### SSRS Development

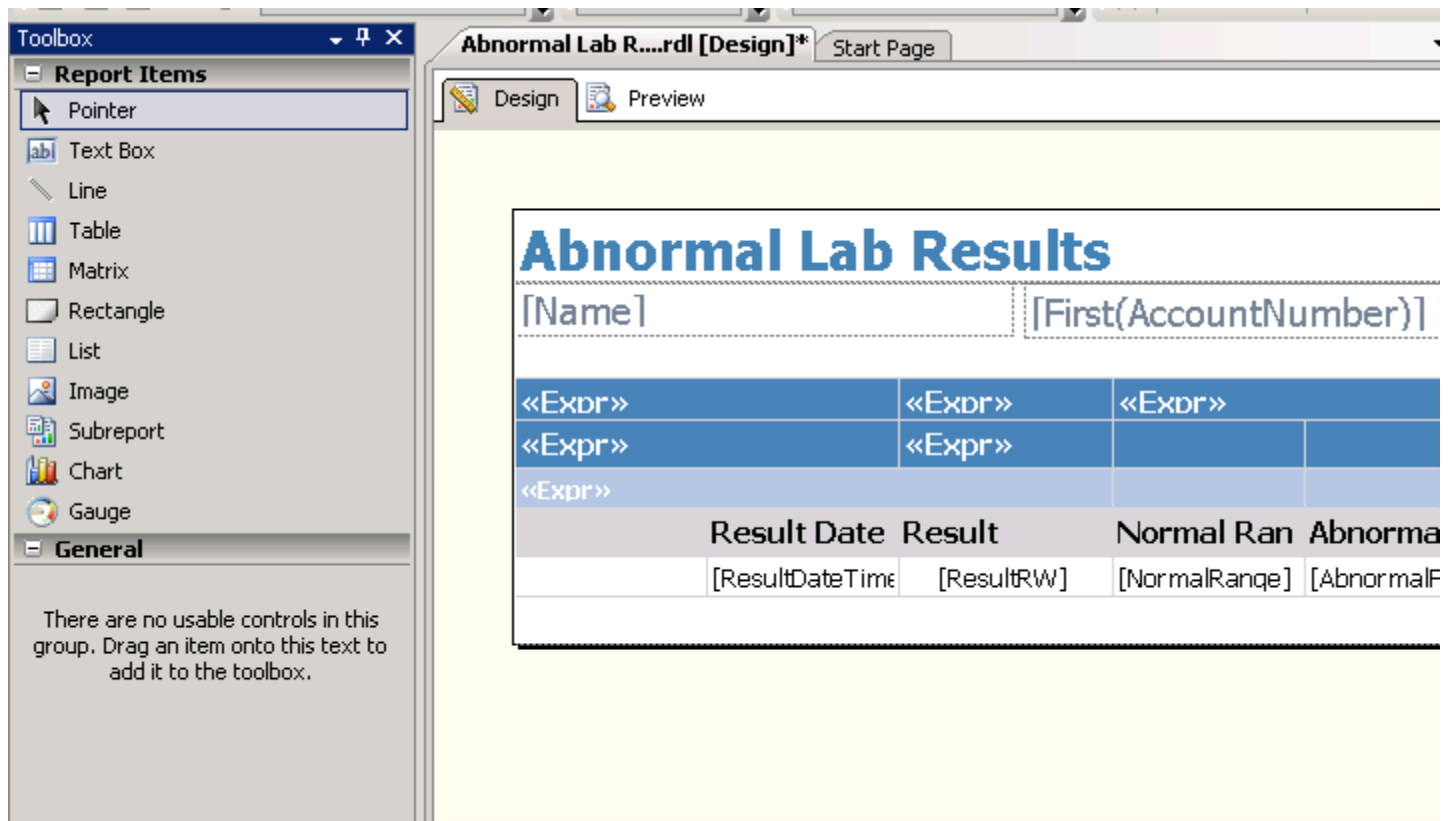

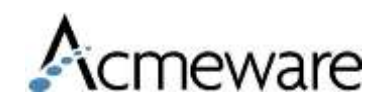

### **SSRS** Deployed report

Report example grouped by patient and lab test with details regarding test results

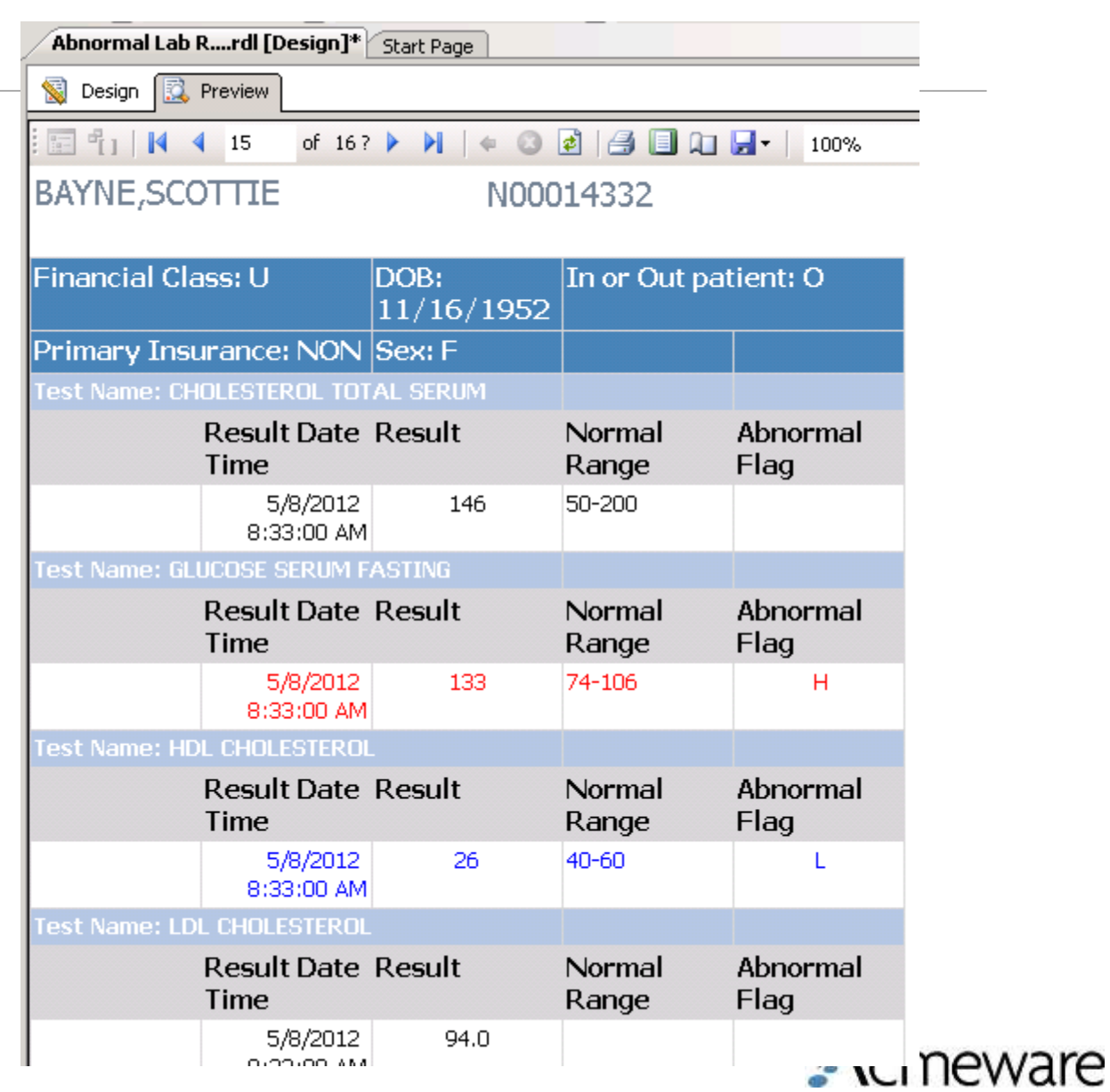

### Look for our MUSE sessions

- Tuesday, May 29
	- 702 Custom BCA Dashboards with Visual Insight
	- 703 The Alphabet Soup of Clinical Quality Measures Reporting and Reimbursement: 2018 Updates
	- 704 Soup to Nuts Data Repository 101
	- 802 Report Designer Fundamentals
	- 804 Soup to Nuts Data Repository 102
- 1010 Revenue Cycle Optimization: Tools and Strategies for Success Wednesday May 30 at 2:30 pm
- 1087 HIE: Effective Integration and Interoperability Thursday May 31 at 1:45 pm
- 1104 The DR Overnight DBA Thursday May 31 at 2:45 pm
- 1091 Electronic Reporting: Quality Management Cycle Concepts that Achieve Reliable Results Friday June 1 at 9:00 am
- 1103 The Report Request Lifecycle Friday June 1 at 10:00 am

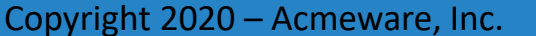

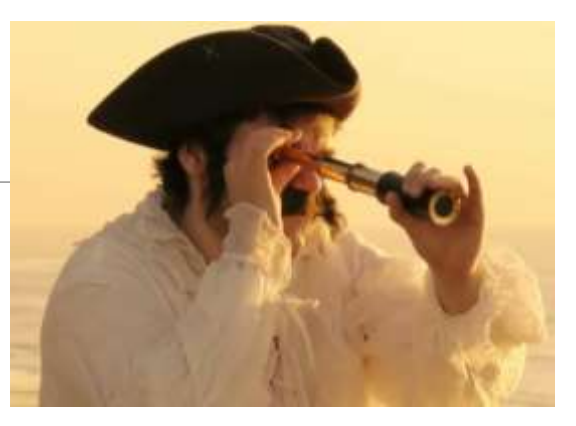

**IPWAre**